# **Validation des ACL de sécurité sur les commutateurs Catalyst 9000**

# **Table des matières**

**Introduction** Conditions préalables **Exigences** Composants utilisés Informations générales Terminologie Exemples d'utilisation des ressources ACL Exemple 1. TCAM IPv4 Exemple 2 . IPv4 TCAM/L4OP/VCU Exemple 3 . IPv6TCAM/L4OP/VCU Topologie Configuration et vérification Scénario 1. PACL (IP ACL) Configuration de PACL avec IP ACL Vérification de PACL Scénario 2. PACL (MAC ACL) Configuration de PACL avec MAC ACL Vérification de PACL Scénario 3. RACL Configuration de RACL Vérification de RACL Scénario 4 . VACL Configurer la VACL Vérifier la VACL Scénario 5. ACL groupe/client (DACL) Configurer la GACL Vérifier la GACL Scénario 6. Journalisation ACL Dépannage Statistiques ACL Effacement des statistiques ACL Que se passe-t-il lorsque ACL TCAM est épuisé ? Épuisement TCAM ACL Épuisement VCU Erreurs Syslog ACL Scénarios de ressources épuisées et actions de récupération Vérifier lâ€<sup>™</sup>échelle ACL Modèle SDM personnalisé (réallocation TCAM) Informations connexes Commandes Debug et Trace

# **Introduction**

Ce document décrit comment vérifier et dépanner les listes de contrôle d'accès (ACL) sur les commutateurs de la gamme Catalyst 9000.

# **Conditions préalables**

## **Exigences**

Aucune exigence spécifique n'est associée à ce document.

## **Composants utilisés**

Les informations contenues dans ce document sont basées sur les versions de matériel suivantes :

- C9200
- C9300
- C9400
- C9500
- C9600

The information in this document was created from the devices in a specific lab environment. All of the devices used in this document started with a cleared (default) configuration. Si votre réseau est en ligne, assurez-vous de bien comprendre lâ $\epsilon$ <sup>TM</sup>incidence possible des commandes.

**Remarque** : consultez le guide de configuration approprié pour connaître les commandes utilisées pour activer ces fonctions sur d'autres plates-formes Cisco.

# **Informations générales**

Les listes de contrôle dâ€<sup>™</sup>accès filtrent le trafic lorsquâ€<sup>™</sup>il traverse un routeur ou un commutateur et autorisent ou refusent les paquets qui traversent des interfaces spécifiées. Une liste de contrôle dâ $\epsilon^{\text{TM}$ accès est un ensemble séquentiel de conditions dâ $\epsilon^{\text{TM}}$ autorisation et de refus qui sâ $\epsilon^{\text{TM}}$ appliquent aux paquets. Lorsqu'un paquet est reçu sur une interface, le commutateur compare les champs du paquet avec les listes de contrôle d'accès appliquées afin de vérifier que le paquet a les autorisations requises pour être transféré, sur la base des critères spécifiés dans les listes d'accès. Un par un, il teste les paquets par rapport aux conditions  $d\hat{\mathbf{\alpha}} \in \mathbb{C}^{\mathsf{TM}}$ une liste d $\hat{\mathbf{\alpha}} \in \mathbb{C}^{\mathsf{TM}}$ accès. La première correspondance détermine si le commutateur accepte ou rejette les paquets. Comme le commutateur arrête le test après la première correspondance, l'ordre des conditions dans la liste est critique. Si aucune condition ne correspond, le commutateur rejette le paquet. S'il n'y a aucune restriction, le commutateur transfère le paquet ; sinon, le commutateur abandonne le paquet. Le commutateur peut utiliser des listes de contrôle dâ $\epsilon^{\text{TM}}$ accès sur tous les paquets quâ $\epsilon^{\text{TM}}$ il transfère.

Vous pouvez configurer des listes d'accès afin de fournir une sécurité de base à votre réseau. Si vous ne configurez pas de listes de contrôle dâ $\epsilon^{\text{TM}}$ accès, tous les paquets qui passent par le commutateur peuvent être autorisés sur toutes les parties du réseau. Vous pouvez utiliser des listes de contrôle d'accès afin de contrôler quels hôtes peuvent accéder aux différentes parties dâ $\epsilon^{\text{TM}}$ un réseau ou pour décider quels types de trafic sont transférés ou bloqués au niveau des interfaces de routeur. Par exemple, vous pouvez transférer le trafic de messagerie mais pas le trafic Telnet.

## **Terminologie**

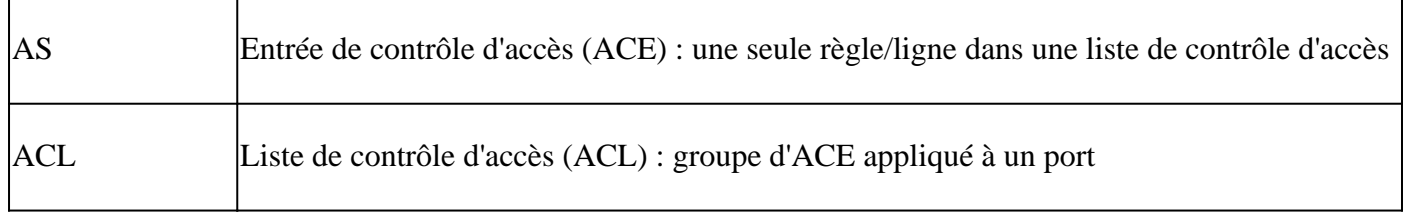

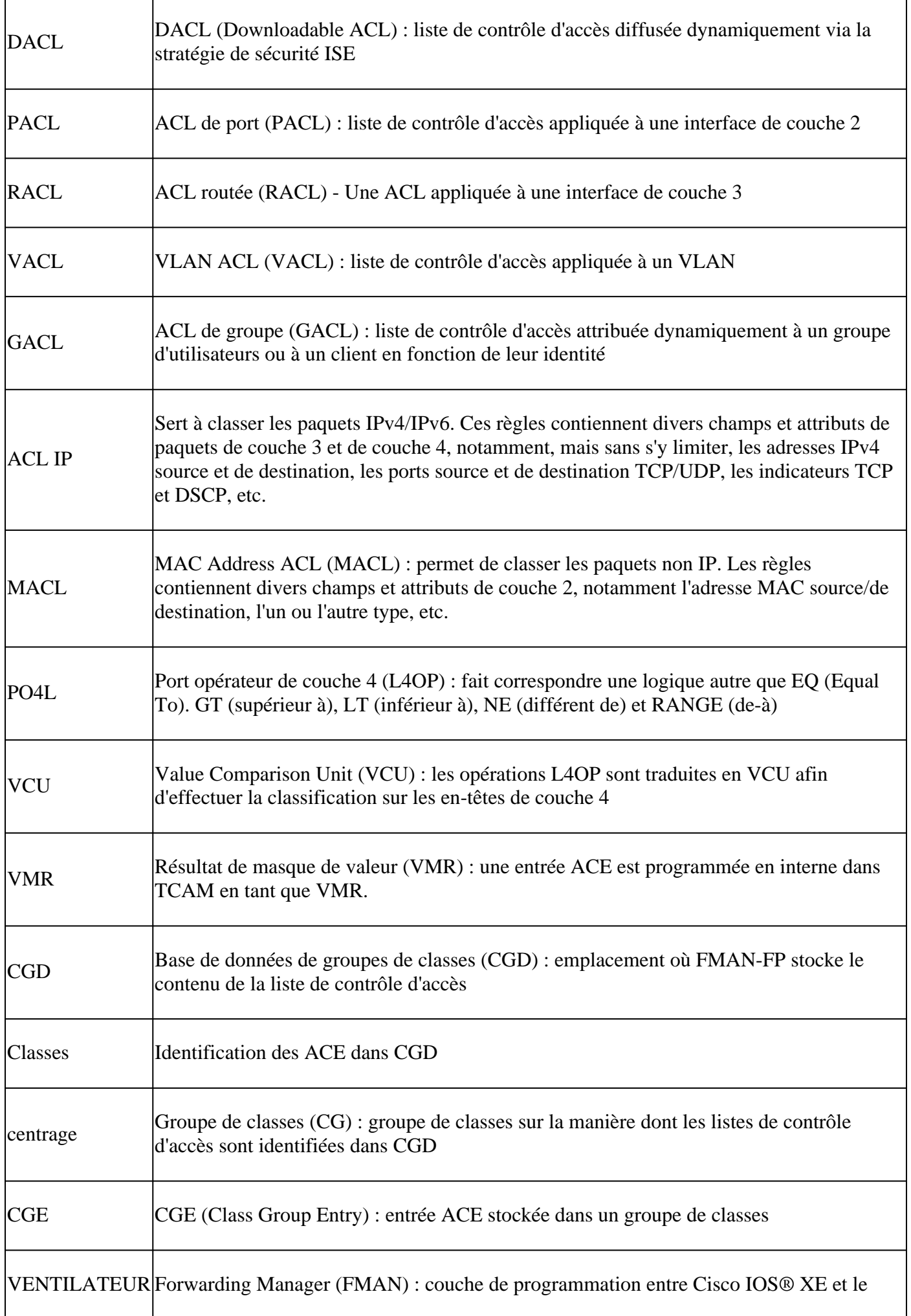

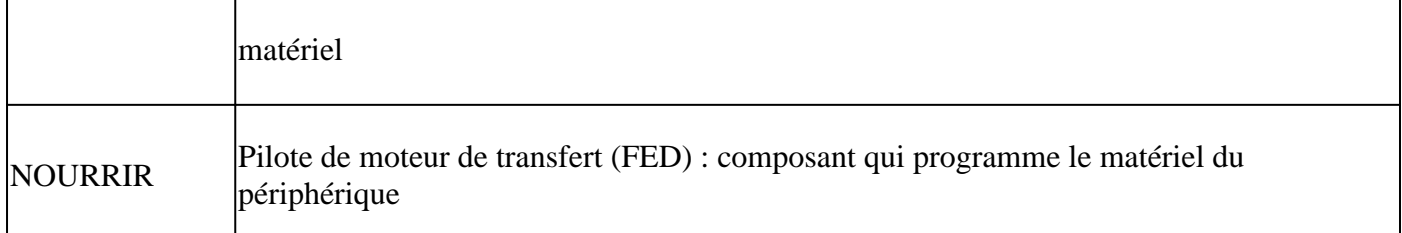

# **Exemples d'utilisation des ressources ACL**

Trois exemples sont donnés ici afin de démontrer comment les ACL consomment TCAM, L4OP et VCU.

## **Exemple 1. TCAM IPv4**

access-list 101 permit ip any 10.1.1.0 0.0.0.255 access-list 101 permit ip any 10.1.2.0 0.0.0.255 access-list 101 permit ip any 10.1.3.0 0.0.0.255 access-list 101 permit ip any 10.1.4.0 0.0.0.255 access-list 101 permit ip any 10.1.5.0 0.0.0.255

|                                    | Entrées TCAM | OP <sub>14</sub> | <b>VCU</b> |
|------------------------------------|--------------|------------------|------------|
| $\lfloor$ Consommation $\rfloor$ 5 |              |                  |            |

**Exemple 2 . IPv4 TCAM/L4OP/VCU**

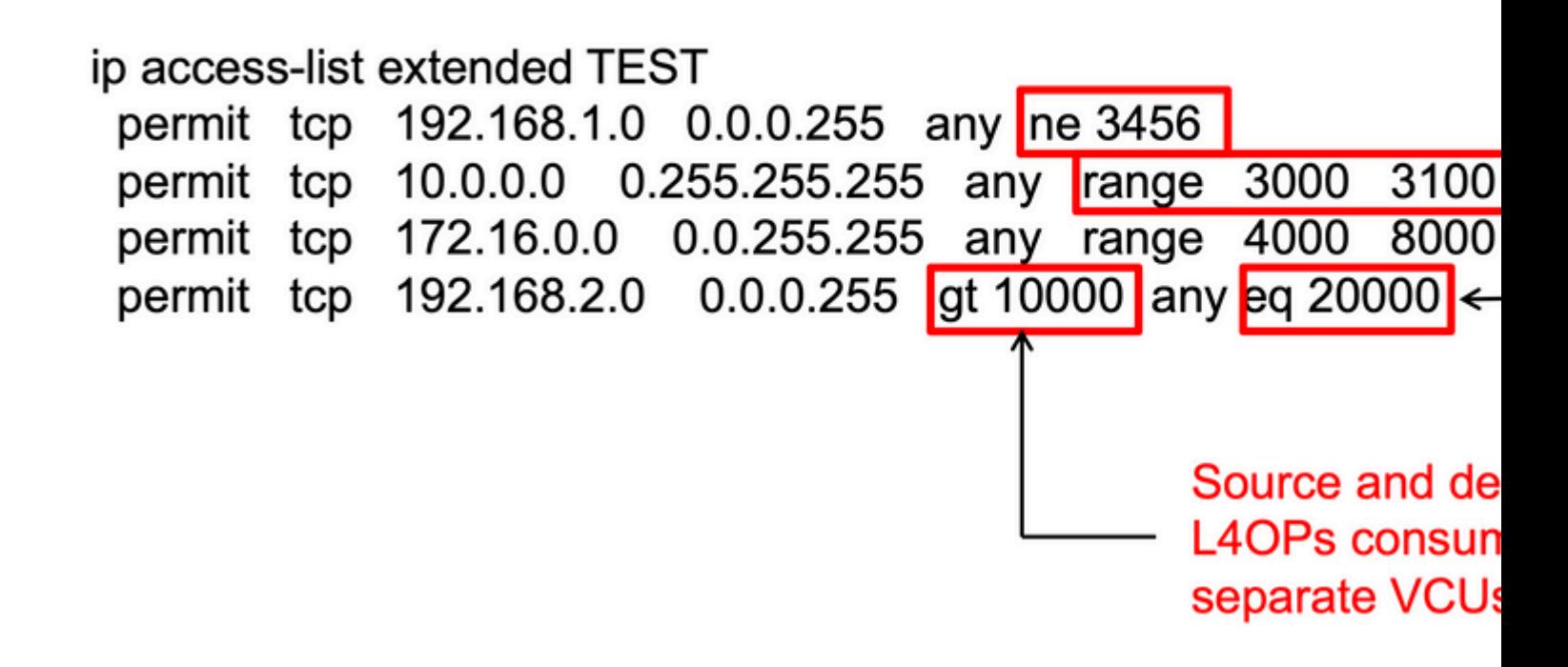

```
<#root>
ip access-list extended TEST
10 permit tcp 192.168.1.0 0.0.0.255 any
neq 3456
<-- 1 L4OP, 1 VCU
20 permit tcp 10.0.0.0 0.255.255.255 any
range 3000 3100 <-- 1 L4OP, 2 VCU
30 permit tcp 172.16.0.0 0.0.255.255 any
range 4000 8000 <-- 1 L4OP, 2 VCU
40 permit tcp 192.168.2.0 0.0.0.255
gt 10000
 any
eq 20000 <-- 2 L4OP, 2 VCU
```
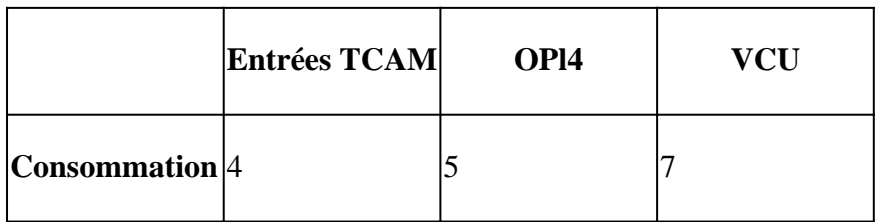

## **Exemple 3 . IPv6 TCAM/L4OP/VCU**

Les ACE IPv6 utilisent deux entrées TCAM contre une pour IPv4. Dans cet exemple, quatre ACE consomment huit TCAM au lieu de quatre.

<#root>

```
ipv6 access-list v6TEST
sequence 10 deny ipv6 any 2001:DB8:C18::/48 fragments
sequence 20 deny ipv6 2001:DB8::/32 any
sequence 30 permit tcp host 2001:DB8:C19:2:1::F host 2001:DB8:C18:2:1::1
eq bgp <-- One L4OP & VCU
sequence 40 permit tcp host 2001:DB8:C19:2:1::F
eq bgp
 host 2001:DB8:C18:2:1::1
<-- One L4OP & VCU
```
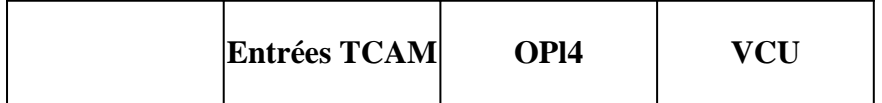

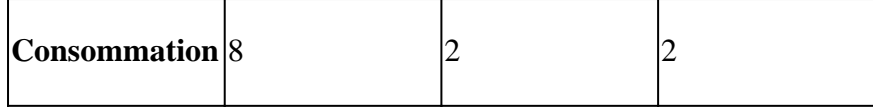

# **Topologie**

L'interface SVI 9300 VLAN 10 utilise l'une des deux adresses IP indiquées dans cette image, selon qu'un résultat de transfert ou d'abandon est indiqué dans les exemples.

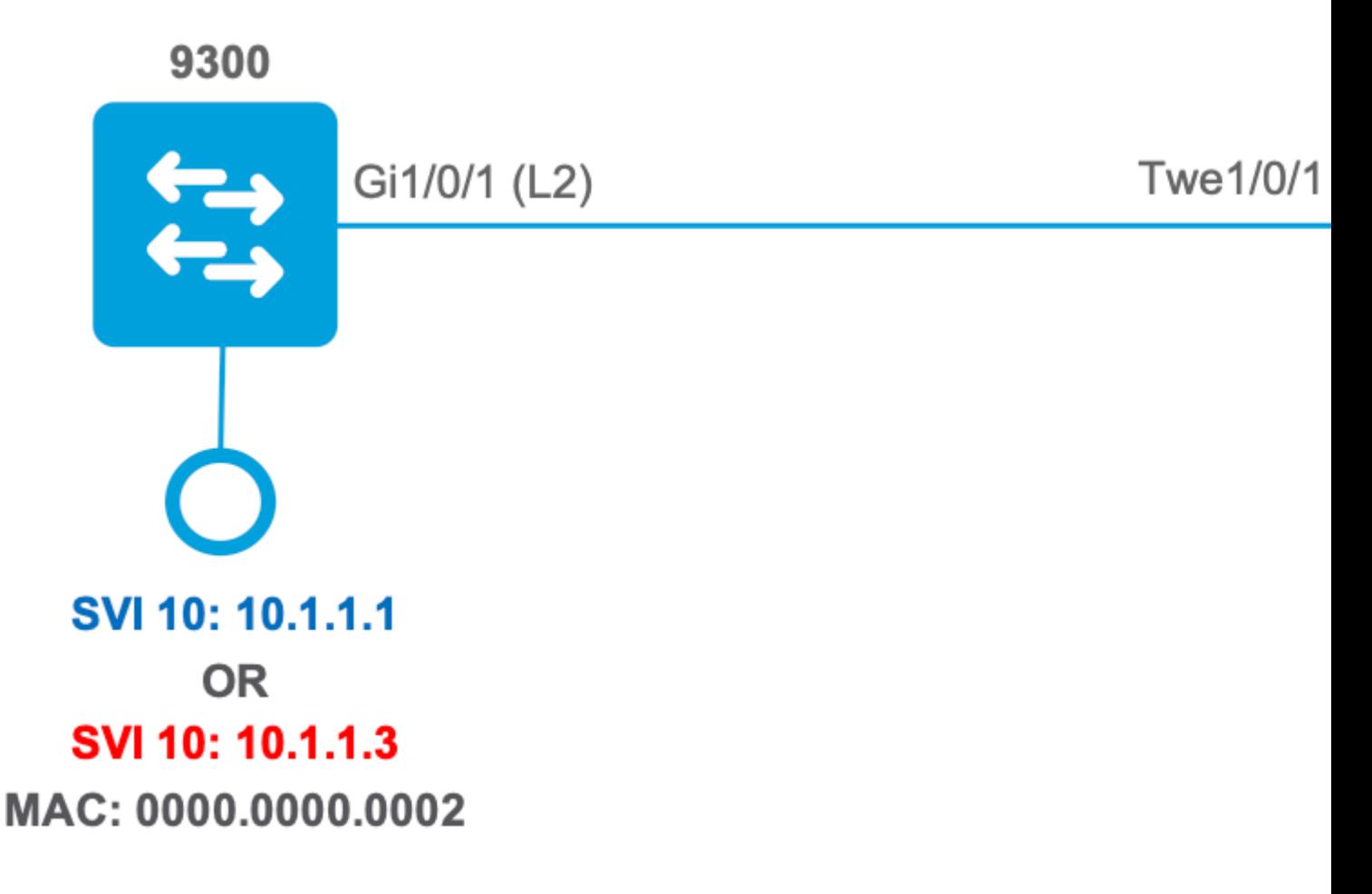

# **Configuration et vérification**

Cette section explique comment vérifier et dépanner la programmation des listes de contrôle dâ $\epsilon^{\text{TM}$ accès dans le logiciel et le matériel.

## **Scénario 1. PACL (IP ACL)**

Les PACL sont attribuées à une interface de couche 2.

- Frontière de sécurité : ports ou VLAN
- Pièce jointe : interface de couche 2
- Direction : entrée ou sortie (une à la fois)
- Types de listes de contrôle d'accès pris en charge : ACL MAC et ACL IP (standard ou étendues)

## **Configuration de PACL avec IP ACL**

```
9500H(config)#
ip access-list extended TEST <-- Create a named extended ACL
9500H(config-ext-nacl)#
permit ip host 10.1.1.1 any
9500H(config-ext-nacl)#
permit udp host 10.1.1.1 eq 1000 host 10.1.1.2
9500H#
show access-lists TEST <-- Display the ACL configured
Extended IP access list TEST
    10 permit ip host 10.1.1.1 any
    20 permit udp host 10.1.1.1 eq 1000 host 10.1.1.2
9500H(config)#
interface twentyFiveGigE 1/0/1 <-- Apply ACL to Layer 2 interface
9500H(config-if)#
ip access-group TEST in
9500H#
show running-config interface twentyFiveGigE 1/0/1
Building configuration...
Current configuration : 63 bytes
!
interface TwentyFiveGigE1/0/1
 ip access-group TEST in <-- Display the ACL applied to the interface
```

```
end
```
### **Vérification de PACL**

Récupérez l'IF\_ID associé à l'interface.

<#root>

9500H#

**show platform software fed active ifm interfaces ethernet**

Interface

IF ID

State 

TwentyFiveGigE1/0/1

0x00000008

**READY** 

```
<-- IF_ID value for Tw1/0/1
```
Vérifiez l'ID de groupe de classes (ID de GC) lié à l'IF\_ID.

 $\lt$ #root $>$ 9500H# show platform software fed active acl interface 0x8 <-- IF\_ID with leading zeros omitted ######## ##################

####### Printing Interface Infos ################ ######## ################## 

INTERFACE:

TwentyFiveGigE1/0/1

<-- Confirms the interface matches the IF\_ID

 $MAC$   $0000$ ,  $0000$ ,  $0000$ intfinfo: 0x7f8cfc02de98 Interface handle: 0x7e000028

Interface Type: Port

<-- Type: Port indicates Layer 2 interface

if-id: 0x00000000000000008

<-- IF ID 0x8 is correct

Input IPv4: Policy Handle: 0x5b000093

Policy Name: TEST

CG ID: 9

<-- The named ACL bound to this interface

<-- Class Group ID for this entry

CGM Feature: [0] acl

<-- Feature is ACL

Bind Order: 0

Informations ACL associées à l'ID CG.

```
\lt#root>9500H#show platform software fed active acl info acl-cgid 9 <-- The CG ID associated to the ACL TEST
#########
                               ##################
########
           Printing CG Entries
                                #################
#########
                                ##################
=====================================
ACL CG (acl/9): TEST type: IPv4 <-- feature ACL/CG ID 9: ACl name TEST : ACL type IPv4
Total Ref count 1
1 Interface
<-- ACL is applied to one interface
----------------------------------
 region reg_id: 10
   subregion subr_id: 0
    GCF#:1#flds: 2
14:Nmatchall:N deny:N
\leftarrow #flds: 2 = two fields in entry | 14:N (no Layer 4 port match)
      Result: 0x01010000
ipv4_src: value
\equiv0 \times 0 = 010101\lambdamask = 0xffffffff
```
 $\leftarrow$  src 0x0a010101 hex = 10.1.1.1 | mask 0xffffffff = exact host match

```
ipv4 dst: value
 \equiv0 \times 00000000, mask = 0 \times 00000000\epsilon = -dst & mask = 0x00000000 = match any
       GCE#:1 #flds: 4
14:Ymatchall: N deny: N
<-- #flds: 4 = four fields in entry | 14:Y (ACE uses UDP port L4 match)
        Result: 0x01010000
ipv4_src: value = 0x0a010101, mask = 0xffffffff <-- Exact match (host) 10.1.1.1
ipy4_dst: value = 0x0a010102, mask = 0xffffffff <-- Exact match (host) 10.1.1.2
ip_prot: start = 17, end = 17<-- protocol 17 is UDP
14\_src: start = 1000, end = 1000<-- matches eq 1000 (equal UDP port 1000)
```
Informations de stratégie sur l'ID de centralisation, ainsi que sur les interfaces qui utilisent l'ID de centralisation.

 $\langle$ #root $\rangle$ 

9500H#

show platform software fed active acl policy 9 --- Use the CG ID value

######### ################## ######## Printing Policy Infos ################# ################# ######### 

INTERFACE: TwentyFiveGigE1/0/1

MAC 0000.0000.0000 intfinfo: 0x7f8cfc02de98 Interface handle: 0x7e000028 Interface Type: Port if-id: 0x0000000000000008 <-- The Interface IF\_ID 0x8 <u> - - - - - - - - - - -</u> <-- ACl is applied in the ingress direction Direction: Input Protocol Type: IPv4  $\leftarrow$ - Type is IPv4 Policy Intface Handle: 0x880000c1 Policy Handle: 0x5b000093 ######### ################## ######## Policy information ################# ######### ################## : 0x5b000093 Policy handle Policy name : TEST <-- ACL Name TEST ID  $\cdot$  9 <-- CG ID for this ACL entry Protocol  $\colon$  [3] IPV4 Feature : [1] AAL\_FEATURE\_PACL <-- ASIC feature is PACL Number of ACLs  $\therefore$  1 ## Complete policy ACL information Acl number : 1 Acl handle : 0x320000d2 : 0x00000001 Acl flags Number of ACEs  $\therefore$  3 <-- 3 ACEs: two explicit and the implicit deny entry Ace handle [1] : 0xb700010a Ace handle [2] : 0x5800010b  $Interface(s):$ 

```
#########
                              ##################
######### Policy instance information ##################
#########
                              ##################
Policy intf handle : 0x880000c1
Policy handle
                 : 0x5b000093
T<sub>D</sub>
                 \therefore 9
Protocol
                : [3] IPV4
                : [1] AAL_FEATURE_PACL
Feature
Direction
                : [1] Ingress
Number of ACLs
                \therefore 1
Number of VMRs
                \cdot: 3------------
```
Vérifiez que la liste PACL fonctionne.

**Remarque**: Lorsque vous entrez dans le champ show ip access-lists privileged EXEC, le nombre de correspondances affiché ne tient pas compte des paquets dont l'accès est contrôlé dans le matériel. Utilisez la commande d'exécution privilégiée { *switch num* active standby } show platform software fed switch compteurs hardware {switch\_num|active|standby } afin d'obtenir des statistiques de base sur les listes de contrôle d'accès matérielles pour les paquets commutés et routés.

### $\langle$ #root $\rangle$

```
### Ping originated from neighbor device with source 10.1.1.1 ###
C9300#
ping 10.1.1.2 source g 1/0/1
Type escape sequence to abort.
Sending 5, 100-byte ICMP Echos to 10.1.1.2, timeout is 2 seconds:
Packet sent with a source address of 10.1.1.1
                                                                      <--- Ping source is permitted and p
11111
Success rate is 100 percent (5/5), round-trip min/avg/max = 1/1/1 ms <-- 100% ping success
### Ping originated from neighbor device with source 10.1.1.3 ###
C9300#
ping 10.1.1.2 source g 1/0/1
Type escape sequence to abort.
Sending 5, 100-byte ICMP Echos to 10.1.1.2, timeout is 2 seconds:
Packet sent with a source address of 10.1.1.3
                                                                      <-- Ping source is denied (implicit
```

```
.....
Success rate is 0 percent (0/5) <br> \leftarrow -0% ping success
### Confirm PACL drop ###
9500H#
show access-lists TEST
Extended IP access list TEST
    10 permit ip host 10.1.1.1 any 10 and 10 and 10 and 10 and 10 and 10 and 10 and 10 and 10 and 10 and 10 and 10 and 10 and 10 and 10 and 10 and 10 and 10 and 10 and 10 and 10 and 10 and 10 and 10 and 10 and 10 and 10 and 1
     20 permit udp host 10.1.1.1 eq 1000 host 10.1.1.2
9500H#
show platform software fed active acl counters hardware | i PACL Drop
Ingress IPv4 PACL Drop (0x77000005): 11 frames <-- Hardware level command displays
Ingress IPv6 PACL Drop (0x12000012): 0 frames
<...snip...>
```
## **Scénario 2. PACL (MAC ACL)**

Les PACL sont attribuées à une interface de couche 2.

- Frontière de sécurité : ports ou VLAN
- Pièce jointe : interface de couche 2
- Direction : entrée ou sortie (une à la fois)
- Types de listes de contrôle d'accès pris en charge : ACL MAC et ACL IP (standard ou étendues)

### **Configuration de PACL avec MAC ACL**

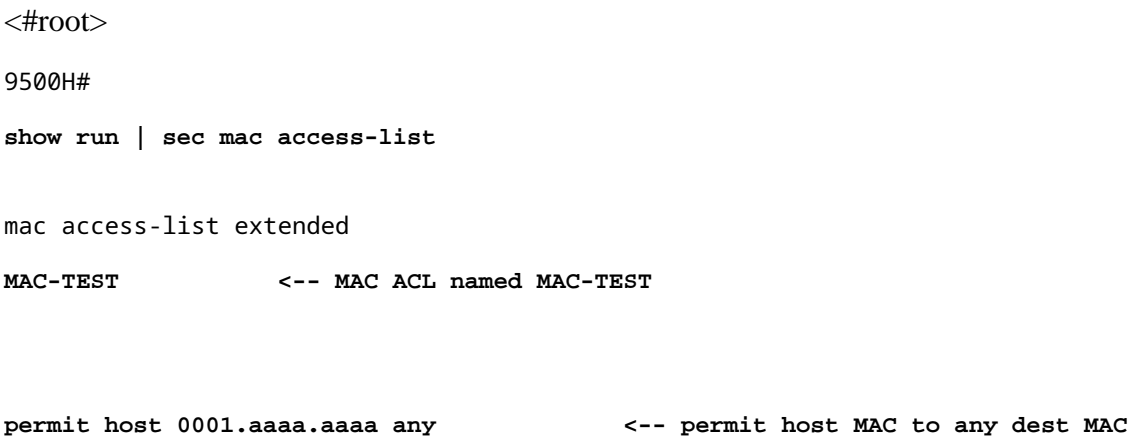

### 9500H#

**show access-lists MAC-TEST**

Extended MAC access list MAC-TEST permit host 0001.aaaa.aaaa any 9500H# show running-config interface twentyFiveGigE 1/0/1 Building configuration... interface TwentyFiveGigE1/0/1 switchport access vlan 10 switchport mode access mac access-group MAC-TEST in <-- Applied MACL to layer 2 interface

### Vérification de PACL

Récupérez l'IF\_ID associé à l'interface.

 $\lt$ #root $>$ 

9500H#

show platform software fed active ifm interfaces ethernet

Interface

IF\_ID

State

TwentyFiveGigE1/0/1

0x00000008

**READY** 

<-- IF\_ID value for Tw1/0/1

Vérifiez l'ID de groupe de classes (ID de GC) lié à l'IF\_ID.

 $\leq$ #root $>$ 

9500H#

show platform software fed active acl interface 0x8 <-- IF\_ID with leading zeros omitted

######## ################## ####### Printing Interface Infos ################# ######## ################# 

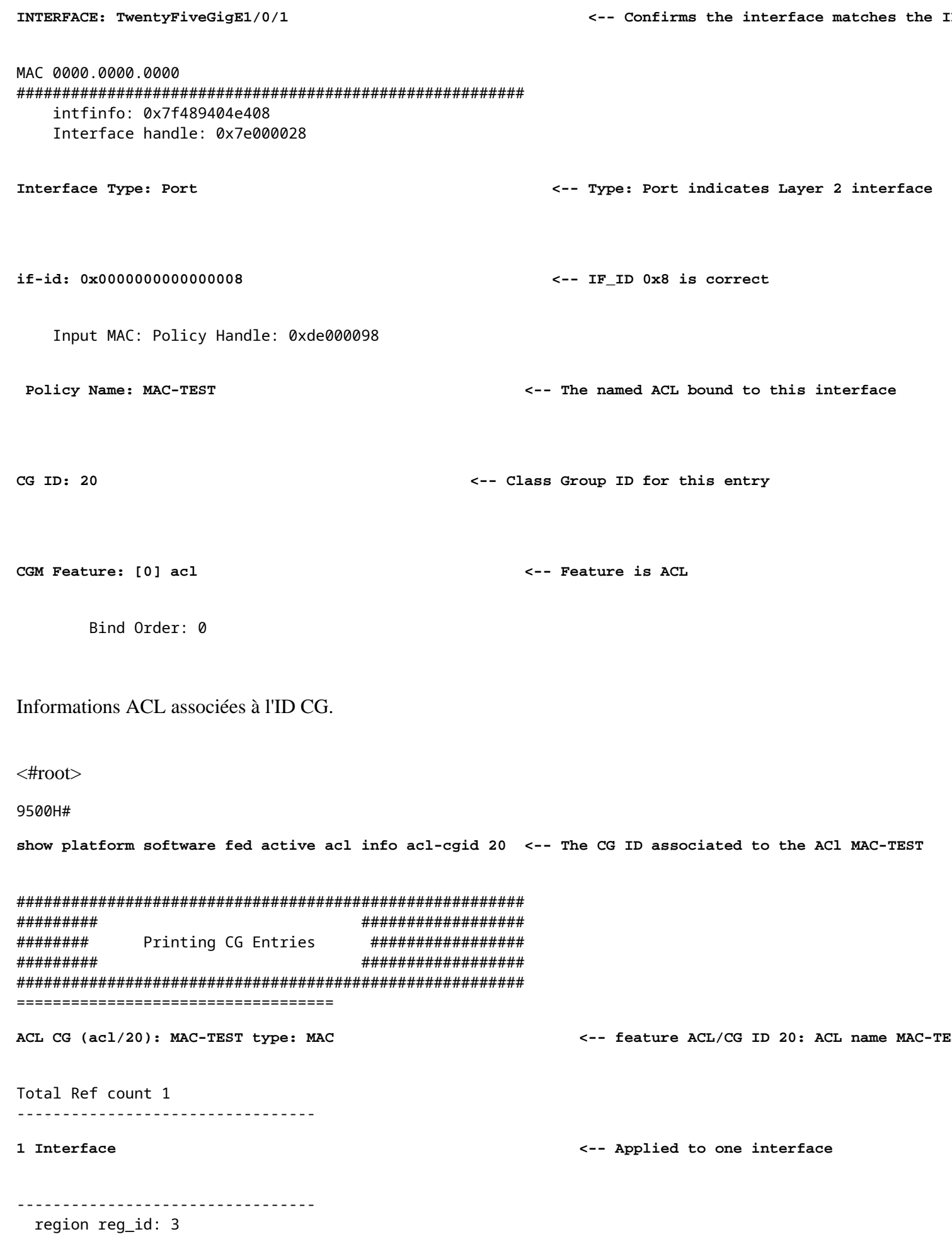

```
subregion subr_id: 0
  GCE#:1 #flds: 2 14:N matchall:N deny:N
    Result: 0x01010000
```

```
mac dest: value = 0x00, mask = 0x00
```
<-- Mac dest: hex 0x00 mask 0x00 is "any destinat:

mac\_src: value = 0x1aaaaaaaa

 $mask = 0xffffffffffffffff$ 

 $\overline{ }$ 

 $\langle$ #root $\rangle$ 

<-- Mac source: 0x1aaaaaaaa | hex with leading zeros omitted (0001.aaaa.aaaa) & mask 0xffffffffffff is 1

Informations de stratégie sur l'ID de centralisation, ainsi que sur les interfaces qui utilisent l'ID de centralisation.

9500H# show platform software fed active acl policy 20 <-- Use the CG ID value ######### ################## ######## Printing Policy Infos ################# ######### ##################  $\texttt{INTERFACE:} \texttt{TwentyFiveGigE1/0/1}$ <-- Interface with ACL applied MAC 0000.0000.0000 intfinfo: 0x7f8cfc02de98 Interface handle: 0x7e000028 Interface Type: Port if-id: 0x0000000000000008 <-- The Interface IF\_ID 0x8 . . . . . . . . . . . . Direction: Input <-- ACl is applied in the ingress direction Protocol Type:MAC <-- Type is MAC Policy Intface Handle: 0x30000c6 Policy Handle: 0xde000098

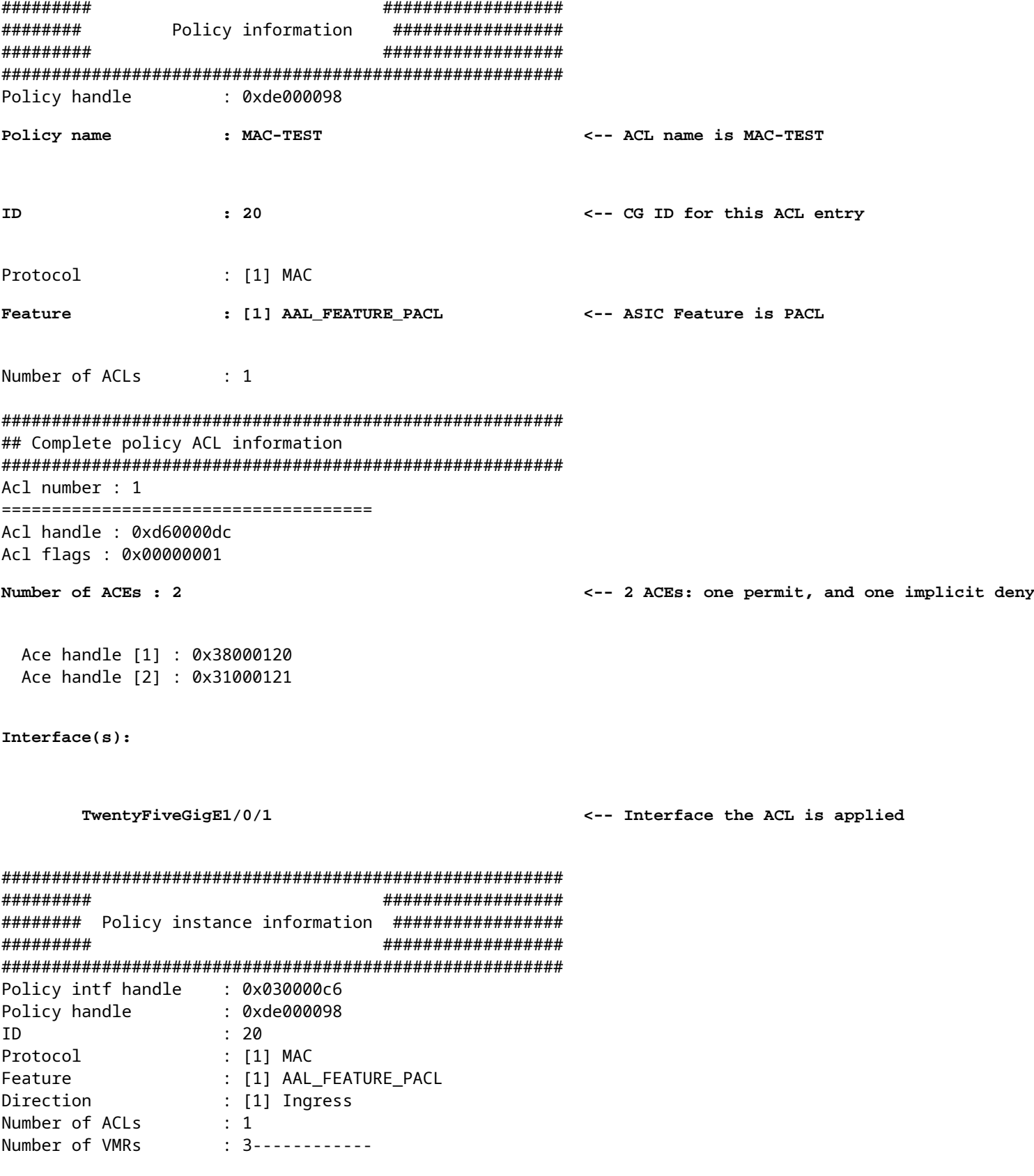

Vérifiez que la liste PACL fonctionne :

- 
- La MACL autorise uniquement l'adresse source 0001.aaaa.aaaa.<br>• Comme il sâ $\epsilon^{TM}$ agit dâ $\epsilon^{TM}$ une liste de contrôle dâ $\epsilon^{TM}$ accès MAC, un paquet ARP non IP est abandonné, ce qui entraîne lâ $\epsilon^{TM}$ échec de la requête p

<#root> **### Ping originated from neighbor device with Source MAC 0000.0000.0002 ###** C9300# **ping 10.1.1.2 source vlan 10** Type escape sequence to abort. Sending 5, 100-byte ICMP Echos to 10.1.1.2, timeout is 2 seconds: Packet sent with a source address of 10.1.1.1 ..... **Success rate is 0 percent (0/5)** C9300# **show ip arp** Protocol Address Age (min) Hardware Addr Type Interface Internet 10.1.1.2 0 **Incomplete** ARPA **<-- ARP is unable to complete on Source device ### Monitor capture configured on Tw 1/0/1 ingress ###** 9500H# **monitor capture 1 interface TwentyFiveGigE 1/0/1 in match any** 9500H# **show monitor cap** Status Information for Capture 1 Target Type:  **Interface: TwentyFiveGigE1/0/1, Direction: IN 9500H#sh monitor capture 1 buffer brief | inc ARP** 5 4.767385 00:00:00:00:00:02 b^F^R **ff:ff:ff:ff:ff:ff ARP 60 Who has 10.1.1.2? Tell 10.1.1.1**

 8 8.767085 00:00:00:00:00:02 b^F^R ff:ff:ff:ff:ff:ff ARP 60 Who has 10.1.1.2? Tell 10.1.1.1 11 10.767452 00:00:00:00:00:02 b^F^R ff:ff:ff:ff:ff:ff ARP 60 Who has 10.1.1.2? Tell 10.1.1.1 13 12.768125 00:00:00:00:00:02 b^F^R ff:ff:ff:ff:ff:ff ARP 60 Who has 10.1.1.2? Tell 10.1.1.1

**<-- 9300 (10.1.1.1) sends ARP request, but since there is no reply 4 more ARP requests are sent** 

```
show platform software fed active acl counters hardware | inc MAC PACL Drop
Ingress MAC PACL Drop (0x73000021): 937 frames \leftarrow Confirmed that ARP requests and \leftarrowEgress MAC PACL Drop (0x0200004c): 0 frames
<...snip...>
```
## **Scénario 3. RACL**

RACL est attribué à une interface de couche 3, telle qu'une interface SVI ou une interface routée.

- Frontière de sécurité : différents sous-réseaux
- Pièce jointe : interface de couche 3
- Direction : entrée ou sortie
- Types de listes de contrôle d'accès pris en charge : IP ACL (standard ou étendues)

### **Configuration de RACL**

```
<#root>
9500H(config)#
ip access-list extended TEST <-- Create a named extended ACL
9500H(config-ext-nacl)#
permit ip host 10.1.1.1 any
9500H(config-ext-nacl)#
permit udp host 10.1.1.1 eq 1000 host 10.1.1.2
9500H#
show access-lists TEST <-- Display the ACL configured
Extended IP access list TEST
    10 permit ip host 10.1.1.1 any
    20 permit udp host 10.1.1.1 eq 1000 host 10.1.1.2
9500H(config)#
interface Vlan 10 <-- Apply ACL to Layer 3 SVI interface
9500H(config-if)#
ip access-group TEST in
9500H#
show running-config interface Vlan 10
Building configuration...
```

```
Current configuration : 84 bytes
\mathbf{I}interface Vlan10
ip access-group TEST in
                                                        <-- Display the ACL applied to the interface
```
end

### Vérification de RACL

Récupérez l'IF\_ID associé à l'interface.

 $\lt$ #root $>$ 

9500H#

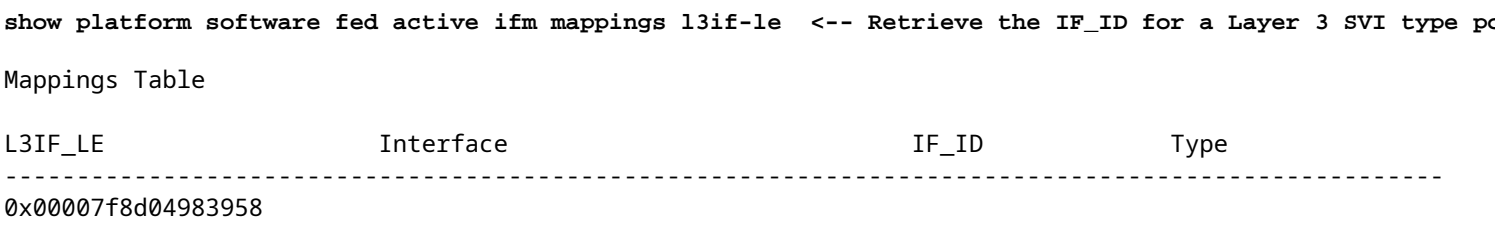

Vlan10

0x00000026

SVI L3 LE

<-- IF\_ID value for SVI 10

Vérifiez l'ID de groupe de classes (ID de GC) lié à l'IF\_ID.

 $\leq$ #root $>$ 

9500H#

show platform software fed active acl interface 0x26 <-- IF\_ID for SVI Vlan 10 with leading zeros omit

######## ################## ####### ################ Printing Interface Infos ################## ######## 

INTERFACE: Vlan10

<-- Confirms the interface matches the IF\_II

MAC 0000.0000.0000 intfinfo: 0x7f8cfc02de98 Interface handle: 0x6e000047

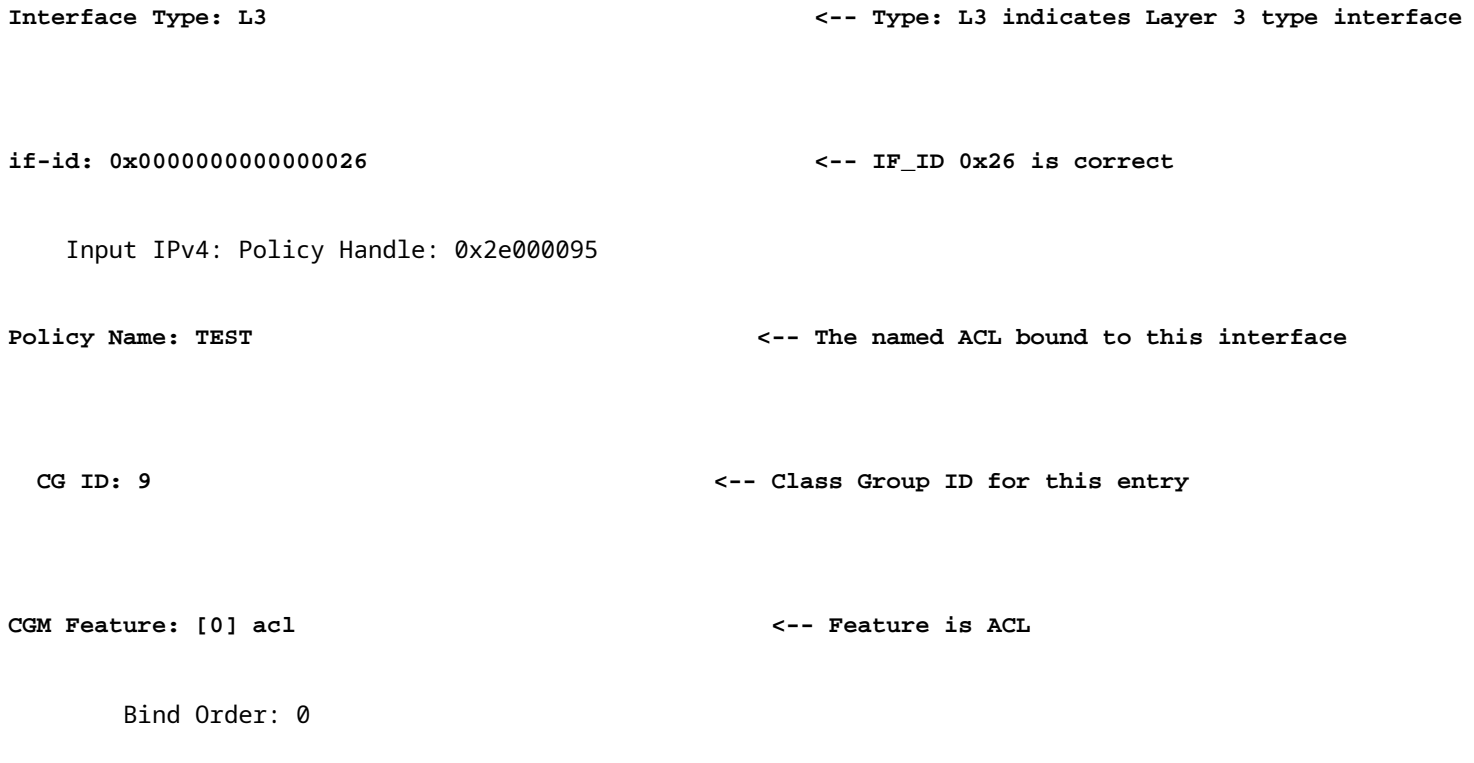

Informations ACL associées à l'ID CG.

 $<\#root$ 9500H# show platform software fed active acl info acl-cgid 9 <-- The CG ID associated to the ACL TEST ######### ################## ######## Printing CG Entries ################ ################## ######### ====================================== ACL CG (acl/9): TEST type: IPv4 <-- feature ACL/CG ID 9: ACl name TEST : ACl type IPv4 Total Ref count 2 ----------------------------------2 Interface <-- Interface count is 2. Applied to SVI 10 and as PACL to Tw1/0, ---------------------------------region reg\_id: 10 subregion subr\_id: 0  $GCE#: 1$ #flds: 2

```
 matchall:N deny:N
<-- #flds: 2 = two fields in entry | l4:N (no Layer 4 port match)
      Result: 0x01010000
      ipv4_src: value
 =
0x0a010101
,
mask = 0xffffffff
<-- src 0x0a010101 hex = 10.1.1.1 | mask 0xffffffff = exact host match
      ipv4_dst: value
 =
0x00000000, mask = 0x00000000
<--
dst & mask = 0x00000000 = match any
    GCE#:1 #flds: 4
l4:Y
 matchall:N deny:N
<-- #flds: 4 = four fields in entry | l4:Y (ACE uses UDP port L4 match)
       Result: 0x01010000
       ipv4_src: value = 0x0a010101, mask = 0xffffffff <-- Exact match (host) 10.1.1.1
       ipv4_dst: value = 0x0a010102, mask = 0xffffffff <-- Exact match (host) 10.1.1.2
       ip_prot: start = 17, end = 17 <-- protocol 17 is UDP
```
 **l4\_src: start = 1000, end = 1000 <-- matches eq 1000 (equal UDP port 1000)**

**l4:N**

Informations de stratégie sur l'ID de centralisation, ainsi que sur les interfaces qui utilisent l'ID de centralisation.

 $\lt$ #root $>$  $9500H#$ show platform software fed active acl policy 9 --- Use the CG ID Value ######### ################## ######## Printing Policy Infos ################# ######### ################## <-- Interface with ACL applied INTERFACE: Vlan10 MAC 0000.0000.0000 intfinfo: 0x7f8cfc02de98 Interface handle: 0x6e000047 Interface Type: L3 if-id: 0x0000000000000026 <-- Interface IF\_ID 0x26 <u> ------------</u> Direction: Input <-- ACL applied in the ingress direction <-- Type is IPv4 Protocol Type: IPv4 Policy Intface Handle: 0x1c0000c2 Policy Handle: 0x2e000095 ######### ################## ######## ################# Policy information ######### ################## Policy handle : 0x2e000095  $\leftarrow$  ACL name TEST Policy name : TEST **TD**  $\cdot$  9 <-- CG ID for this ACL entry Protocol  $\colon$  [3] IPV4 : [27] AAL FEATURE RACL <-- ASIC feature is RACL Feature Number of ACLs  $\cdots$  : 1

## Complete policy ACL information  $\therefore$  1 Acl number : 0x7c0000d4 Acl handle : 0x00000001 Acl flags Number of ACEs  $\cdot$  5 <-- 5 Aces: 2 explicit, 1 implicit deny, 2 ??? Ace handle [1] : 0x0600010f Ace handle [2] : 0x8e000110 Ace handle [3] : 0x3b000111 Ace handle [4] : 0xeb000112 Ace handle [5] : 0x79000113  $Interface(s):$ Vlan10 <-- The interface the ACL is applied ######### ################## ######### Policy instance information ################## ######### ################## Policy intf handle : 0x1c0000c2 : 0x2e000095 Policy handle  $\cdot$  9 ID Protocol : [3] IPV4 : [27] AAL\_FEATURE\_RACL Feature Direction : [1] Ingress Number of ACLs  $\therefore$  1  $\therefore$  4------------Number of VMRs

Vérifiez que le RACL fonctionne.

Remarque : Lorsque vous entrez dans le champ show ip access-lists privileged EXEC, le nombre de correspondances affiché ne tient pas compte des paquets dont l'accès est contrôlé dans le matériel. Utilisez le matériel des compteurs de liste de contrôle d'accès show platform software fed switch { switch\_num | active | standby } pour obtenir des statistiques de base sur les listes de contrôle dâ€<sup>™</sup>accès matérielles pour les paquets commutés et routés.

 $\langle$ #root $\rangle$ 

### Ping originated from neighbor device with source 10.1.1.1 ###

C9300#

ping 10.1.1.2 source g 1/0/1

Type escape sequence to abort. Sending 5, 100-byte ICMP Echos to 10.1.1.2, timeout is 2 seconds:

```
!!!!!
Success rate is 100 percent (5/5), round-trip min/avg/max = 1/1/1 ms <-- 100% ping success 
### Ping originated from neighbor device with source 10.1.1.3 ###
C9300#
ping 10.1.1.2 source g 1/0/1
Type escape sequence to abort.
Sending 5, 100-byte ICMP Echos to 10.1.1.2, timeout is 2 seconds:
Packet sent with a source address of 10.1.1.3 Acker 2018 <-- Ping source is denied (implicit
.....
Success rate is 0 percent (0/5) \leftarrow 0% ping success
### Confirm RACL drop ###
9500H#
show access-lists TEST
Extended IP access list TEST
   10 permit ip host 10.1.1.1 any \le -- Counters in this command do not
    20 permit udp host 10.1.1.1 eq 1000 host 10.1.1.2
9500H#
show platform software fed active acl counters hardware | i RACL Drop
Ingress IPv4 RACL Drop (0xed000007): 100 frames <-- Hardware level command display
```

```
<...snip...>
```
## **Scénario 4 . VACL**

Les VACL sont attribuées à un VLAN de couche 2.

- Frontière de sécurité : dans OU sur un VLAN
- Pièce jointe : VLAN/VLAN Map
- Direction : entrée et sortie en même temps
- Types de listes de contrôle d'accès pris en charge : ACL MAC et ACL IP (standard ou étendues)

## **Configurer la VACL**

```
ip access-list extended TEST
 10 permit ip host 10.1.1.1 any
 20 permit ip any host 10.1.1.1
ip access-list extended ELSE
 10 permit ip any any
vlan access-map VACL 10
 match ip address TEST
 action forward
vlan access-map VACL 20
 match ip address ELSE
 action drop
vlan filter VACL vlan-list 10
```
### 9500H#

```
sh vlan access-map VACL
```
Vlan access-map "VACL" 10 Match clauses: ip address: TEST

### **Action:**

### **forward**

Vlan access-map "VACL" 20 Match clauses: ip address: ELSE

 **Action:**

### **drop**

9500H#

**sh vlan filter access-map VACL**

VLAN Map VACL is filtering VLANs:

## Vérifier la VACL

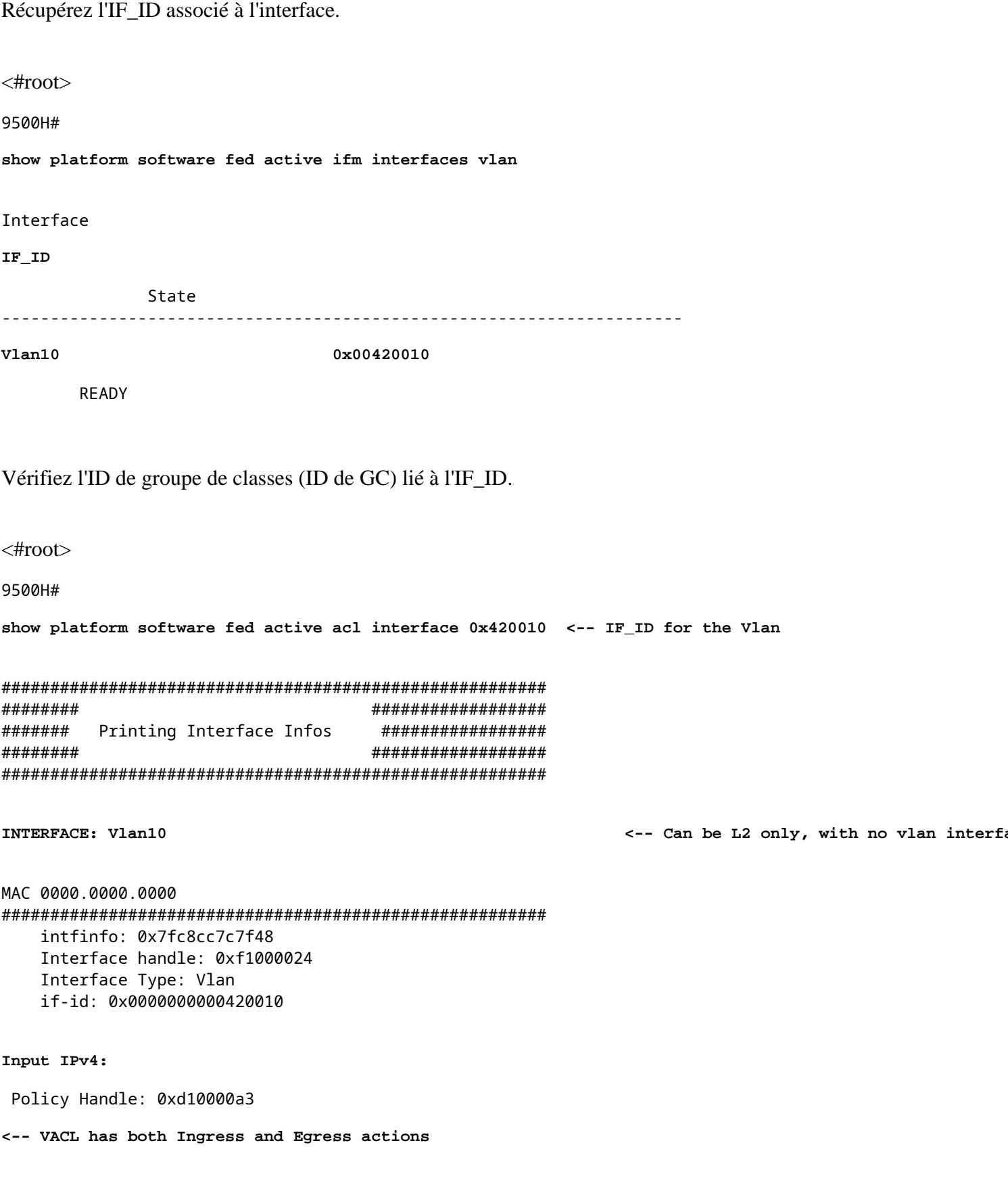

Policy Name: VACL

CG ID: 530

<-- Class Group ID for entry

CGM Feature: [35] acl-grp

<-- Feature is ACL group, versus ACl

Bind Order: 0

Output IPv4:

Policy Handle: 0xc80000a4

<-- VACL has both Ingress and Egress actions

Policy Name: VACL CG ID: 530 CGM Feature: [35] acl-grp Bind Order: 0

Informations ACL associées à l'ID du groupe GC.

Deux listes de contrôle d'accès sont utilisées dans la même stratégie VACL nommée, regroupées dans ce groupe de listes de contrôle d'accès

```
\lt#root>9500H#
show platform software fed active acl info acl-grp-cgid 530 <-- use the group-id command versus gc ID
#########
                                 ##################
########
          Printing CG Entries
                                 ################
#########
                                 ##################
------------------------------------
ACL CG (acl-grp/530): VACL type: IPv4
                                                          <-- feature acl/group ID 530: name VI
Total Ref count 2
----------------------------------
2 VACT.
                                                          <-- Ingress and egress ACL direction
______________________________________
 region reg id: 12
   subregion subr_id: 0
     GCE#:10 #flds: 2 14:N matchall:N deny:N
       Result: 0x06000000
ipv4\_src: value = 0x0a010101, mask = 0xffffffff<-- permit from host 10.1.1.1 (see PACL examp)
```

```
ipy4\_dst: value = 0x00000000, mask = 0x00000000 <-- to any other host
     GCE#:20 #flds: 2 14:N matchall:N deny:N
       Result: 0x06000000
ipv4\_src: value = 0x00000000, mask = 0x00000000<-- permit from any host
ipv4 dst: value = 0x0a010101, mask = 0xffffffff\leftarrow- to host 10.1.1.1GCE#:10 #flds: 2 14:N matchall:N deny:N
       Result: 0x05000000
ipv4_src: value = 0x00000000, mask = 0x00000000 <br> - This is the ACL named 'ELSE' which is per
       ipv4_dst: value = 0x00000000, mask = 0x00000000<-- with VACL, the logic used was "per
```
Informations de stratégie sur l'ID de centralisation, ainsi que sur les interfaces qui utilisent l'ID de centralisation.

 $\langle$ #root $\rangle$ 

9500H#

```
show platform software fed active acl policy 530 <-- use the acl-grp ID
#########
                            ##################
########
         Printing Policy Infos
                             #################
#########
                            ##################
INTERFACE: Vlan10
MAC 0000.0000.0000
intfinfo: 0x7fa15802a5d8
   Interface handle: 0xf1000024
Interface Type: Vlan
                                         <-- Interface type is the Vlan, not a specific in
if-id: 0x0000000000420010
                                         <-- the Vlan IF_ID matches Vlan 10
<u> - - - - - - - - - - -</u>
Direction: Input
                                            <-- VACL in the input direction
```
Protocol Type: IPv4 Policy Intface Handle: 0x44000001 Policy Handle: 0x29000090 ################## ######### ######## Policy information ################# ######### ################# : 0x29000090 Policy handle Policy name : VACL <-- the VACL policy is named 'VACL' ID  $: 530$ Protocol  $\colon$  [3] IPV4 Feature : [23] AAL\_FEATURE\_VACL <-- ASIC feature is VACL Number of ACLs  $\cdot$  2 <-- 2 ACL used in the VACL: "TEST & ELSE" ## Complete policy ACL information Acl number  $: 1$ Acl handle : 0xa6000090 Acl flags : 0x00000001 Number of ACEs : 4 Ace handle [1] : 0x87000107 Ace handle [2] : 0x30000108 Ace handle [3] : 0x73000109 Ace handle [4] : 0xb700010a Acl number : 2 Acl handle : 0x0f000091 Acl flags : 0x00000001 Number of ACEs : 1 Ace handle [1] : 0x5800010b  $Interface(s):$ Vlan10 ################## ########## ######### Policy instance information ################## ################## ######### Policy intf handle : 0x44000001 Policy handle : 0x29000090 **TD**  $\frac{1}{2}$  530 <-- 530 is the acl group ID : [3] IPV4 Protocol Feature : [23] AAL\_FEATURE\_VACL Direction : [1] Ingress <-- Ingress VACL direction

Number of ACLs : 2<br>Number of VMRs : 4------------Direction: Output Protocol Type: IPv4 Policy Intface Handle: 0xac000002 Policy Handle: 0x31000091 ######### ################# Policy information ######## ################ ######### ################## Policy handle : 0x31000091<br>Policy name : VACL<br>The Social Section  $: 530$ ID Protocol : [3] IPV4 : [23] AAL\_FEATURE\_VACL Feature Number of ACLs  $\therefore$  2 ## Complete policy ACL information Acl number : 1 Acl handle : 0xe0000092<br>Acl flags : 0x00000001 Number of ACEs  $: 4$ Ace handle [1] : 0xf500010c Ace handle [2] : 0xd800010d Ace handle [3] : 0x4c00010e Ace handle [4] : 0x0600010f Acl number : 2 ---<br>Acl handle : 0x14000093<br>Acl flags : 0x00000001 Number of ACEs : 1 Ace handle [1] : 0x8e000110  $Interface(s)$ :  $V1an10$ ######### ################## ########## ################## Policy intf handle : 0xac000002 Policy handle : 0x31000091 **ID**  $\cdot$  530 <-- 530 is the acl group ID Protocol : [3] IPV4<br>: [23] AAL\_FEATURE\_VACL Feature : [2] Egress Direction <-- Egress VACL direction Number of ACLs<br>Number of VMRs  $: 2$ <br> $: 4$ ------------

Vérifiez que la VACL fonctionne.

- Le dépannage est le même scénario que pour les sections PACL et RACl. Reportez-vous à ces sections pour plus de détails sur le test ping.
- Requête ping de 10.1.1.3 vers 10.1.1.2 refusée par la stratégie de liste de contrôle dâ $\epsilon^{\text{TM}$ accès appliquée.
- Vérifiez la commande platform drop.

```
<#root>
9500H#
show platform software fed active acl counters hardware | inc VACL Drop
Ingress IPv4 VACL Drop
               (0x23000006):
1011 frames <-- Hardware level command displays drops against VACL
<...snip...>
```
## **Scénario 5. ACL groupe/client (DACL)**

Les listes de contrôle dâ $\epsilon^{\text{TM}}$ accès groupe/client sont appliquées dynamiquement à un groupe dâ€<sup>™</sup>utilisateurs ou à un client en fonction de leur identité. Elles sont également parfois appelées DACL.

- Frontière de sécurité : Client (niveau interface client)
- Pièce jointe : par interface client
- Direction : entrée uniquement
- Types de listes de contrôle d'accès pris en charge : ACL MAC et ACL IP (standard ou étendues)

### **Configurer la GACL**

```
<#root>
Cat9400#
show run interface gigabitEthernet 2/0/1
Building configuration...
Current configuration : 419 bytes
!
interface GigabitEthernet2/0/1
 switchport access vlan 10
  switchport mode access
  switchport voice vlan 5
```
authentication periodic

 access-session control-direction in access-session port-control auto no snmp trap link-status mab dot1x pae authenticator spanning-tree portfast **service-policy type control subscriber ISE\_Gi2/0/1** end Cat9400# **show access-session interface gigabitEthernet 2/0/1 details** Interface: GigabitEthernet2/0/1  **IIF-ID: 0x1765EB2C <-- The IF\_ID used in this example is dynamic MAC Address: 000a.aaaa.aaaa <-- The client MAC** IPv6 Address: Unknown IPv4 Address: 10.10.10.10 User-Name: 00-0A-AA-AA-AA-AA **Status: Authorized <-- Authorized client** Domain: VOICE Oper host mode: multi-auth Oper control dir: in Session timeout: 300s (server), Remaining: 182s Timeout action: Reauthenticate Common Session ID: 27B17A0A000003F499620261 Acct Session ID: 0x000003e7 Handle: 0x590003ea Current Policy: ISE\_Gi2/0/1 **Server Policies:** ACS ACL: **xACSACLx-IP-MAB-FULL-ACCESS-59fb6e5e**

 **<-- The ACL pushed from ISE server**

authentication timer reauthenticate server

Method status list: Method State dot1x Stopped

mab **Authc Success Authenticated via MAB** (Mac authenticated via MAB (Mac authenticated by an authenticated via MAB

Cat9400#

**show ip access-lists xACSACLx-IP-MAB-FULL-ACCESS-59fb6e5e**

Extended IP access list xACSACLx-IP-MAB-FULL-ACCESS-GOOD-59fb6e5e

1 permit ip any any

<-- ISE pushed a permit ip any an

### Vérifier la GACL

ID de groupe de centralisation lié à iif-id.

 $\leq$ #root $>$ 

 $Cat9400#$ 

show platform software fed active acl interface 0x1765EB2C <-- The IF\_ID from the access

```
########
                  ##################
#######
     Printing Interface Infos
                  #################
########
                  ##################
```
INTERFACE: Client MAC

 $000a$ .aaaa.aaaa

<-- Client MAC matches the access-session output

**MAC** 

 $000a$ , aaaa, aaaa

intfinfo: 0x7f104820cae8 Interface handle: 0x5a000110

Interface Type: Group

IIF ID: 0x1765eb2c

Input IPv4: Policy Handle: 0x9d00011e

Policy Name: ACL-ALLOW:xACSACLx-IP-MAB-FULL-ACCESS-59fb6e5e

<-- DACL name matches

CG ID: 127760

CGM Feature: [35]

acl-grp

Bind Order: 0

<-- The ACL group ID

<-- This is a group ident

Informations ACL associées à l'ID GC du groupe.

```
<#root>Cat9400#show platform software fed active acl info acl-grp-cgid 127760
                                                                              <-- the CG ID
#########
                                #################
           Printing CG Entries
########
                                #################
#########
                                ##################
ACL CG (
acl-grp/127760
\lambda:
ACL-ALLOW:xACSACLx-IP-MAB-FULL-ACCESS-59fb6e5e
: type: IPv4
<-- Group ID & ACL name are correct
Total Ref count 1
-----------------------------------
1 CGACL
                                                                                      \leftarrow -1______________________________________
 region reg id: 1
   subregion subr id: 0
     GCE#:1 #flds: 2 14:N matchall:N deny:N
      Result: 0x04000000
ipv4\_src: value = 0x00000000, mask = 0x00000000<-- Permits 1
      ipv4_dst: value = 0x00000000, mask = 0x00000000GCE#:10 #flds: 2 14:N matchall:N deny:N
      Result: 0x04000000
       ipv4\_src: value = 0x00000000, mask = 0x00000000
       ipv4_dst: value = 0x00000000, mask = 0x00000000
```
## Scénario 6. Journalisation ACL

Le logiciel du périphérique peut fournir des messages syslog sur les paquets autorisés ou refusés par une liste d'accès IP standard. Tout paquet qui correspond à la liste de contrôle d'accès entraîne l'envoi d'un message de journal d'informations sur le paquet à la console. Le niveau des messages consignés sur la console est contrôlé par leconsole d'enregistrement pour contrôler les messages Syslog.

- Les messages du journal des ACL ne sont pas pris en charge pour les ACL utilisées avec Unicast Reverse Path Forwarding (uRPF). Il est uniquement pris en charge pour RACL.
- Le journal ACL dans la direction de sortie n'est pas pris en charge pour les paquets qui sont générés à partir du plan de contrôle du périphérique.
- Le routage est effectué dans le matériel et le logiciel de connexion, de sorte que si un grand nombre de paquets correspondent à une entrée de contrôle d'accès permit ou deny contenant un mot-clé de journal, le logiciel ne peut pas correspondre au taux de traitement matériel et tous les paquets ne peuvent pas être enregistrés.
- Le premier paquet qui déclenche la liste de contrôle dâ €<sup>TM</sup>accès génère immédiatement un message de consignation et les paquets suivants sont collectés à intervalles de 5 minutes avant dâ $\epsilon^{TM}$ apparaître ou dâ€<sup>TM</sup>être consignés. Le message du journal comprend le numéro de la liste d'accès, si le paquet a été autorisé ou refusé, l'adresse IP source du paquet et le nombre de paquets provenant de cette source autorisés ou refusés au cours de l'intervalle de 5 minutes précédent.
- Reportez-vous au guide de configuration de la sécurité approprié, Cisco IOS XE, comme indiqué dans la section Informations connexes pour obtenir des détails complets sur le comportement et les restrictions du journal des listes de contrôle dâ $\epsilon^{\text{TM}}$ accès.

Exemple de journal PACL :

Cet exemple montre un cas négatif, où le type de liste de contrôle d'accès et le mot clé log ne fonctionnent pas ensemble.

```
<#root>
9500H#
show access-lists TEST
Extended IP access list TEST
     10 permit ip host 10.1.1.1 any
log <-- Log keyword applied to ACE entry
     20 deny ip host 10.1.1.3 any
log 
9500H(config)#
interface twentyFiveGigE 1/0/1
9500H(config-if)#
ip access-group TEST in <-- apply logged ACL 
Switch Port ACLs are not supported for LOG! <-- message indicates this is an unsupported combinat
Exemple de journal RACL (Deny) :
<#root>
9500H#
show access-lists TEST
Extended IP access list TEST
     10 permit ip host 10.1.1.1 any
log <-- Log keyword applied to ACE entry
```
 20 deny ip host 10.1.1.3 any **log** 9500H(config)# **interface vlan 10** 9500H(config-if)# **ip access-group TEST in <-- ACL applied to SVI ### Orginate ICMP from 10.1.1.3 to 10.1.1.2 (denied by ACE) ###** C9300# **ping 10.1.1.2 source vlan 10 repeat 110** Type escape sequence to abort. Sending 10, 100-byte ICMP Echos to 10.1.1.2, timeout is 2 seconds: Packet sent with a source address of 10.1.1.3 .......... **Success rate is 0 percent (0/110)** 9500H# **show access-list TEST** Extended IP access list TEST 10 permit ip host 10.1.1.1 any log  **20 deny ip host 10.1.1.3 any log (110 matches) <-- Matches increment in show access-list command**  9500H# **show platform software fed active acl counters hardware | inc RACL** Ingress IPv4 RACL Drop (0xed000007): 0 frames Ingress IPv4 RACL Drop and Log (0x93000009): 110 frames <-- Aggregate command shows hits on **%SEC-6-IPACCESSLOGDP: list TEST denied icmp 10.1.1.3 -> 10.1.1.2 (8/0), 10 packets <-- Syslog message is produced**

Exemple de journal RACL (Permit) :

Lorsqu'une instruction log est utilisée pour une instruction permit, le compteur logiciel atteint show double the number of packets sent.

<#root>

C9300#

```
ping 10.1.1.2 source vlan 10 repeat 5 <-- 5 ICMP Requests are sent
Type escape sequence to abort.
Sending 5, 100-byte ICMP Echos to 10.1.1.2, timeout is 2 seconds:
Packet sent with a source address of 10.1.1.1
!!!!!
Success rate is 100 percent (5/5)
, round-trip min/avg/max = 1/1/1 ms
9500H#
show access-lists TEST
Extended IP access list TEST
 10 permit ip host 10.1.1.1 any log (10 matches) <-- Hit counter shows 10
     20 deny ip host 10.1.1.3 any log (115 matches)
```
# **Dépannage**

## **Statistiques ACL**

Lorsque vous dépannez un problème de liste de contrôle dâ $\epsilon^{\text{TM}}$ accès, il est essentiel de comprendre comment et où les statistiques de liste de contrôle dâ€<sup>™</sup>accès sont mesurées par le périphérique.

- Les statistiques ACL sont collectées à un niveau agrégé, et non par niveau ACE.
- Le matériel ne peut pas autoriser les statistiques par ACE ou par ACL.
- Des statistiques telles que les paquets Refuser, Journal et transmis par le processeur sont collectées.
- Les statistiques des paquets MAC, IPv4 et IPv6 sont collectées séparément.
- show platform software fed switch active acl counters hardwarepeut être utilisé afin d'afficher des statistiques agrégées.

### **Effacement des statistiques ACL**

Lors du dépannage d'un problème de liste de contrôle d'accès, il peut être utile d'effacer les différents compteurs de liste de contrôle d'accès afin d'obtenir de nouveaux décomptes de ligne de base.

- Ces commandes vous permettent d'effacer les statistiques des compteurs de listes de contrôle d'accès logicielles et matérielles.
- Lorsque vous dépannez des événements de correspondance/correspondance de liste de contrôle d'accès, il est recommandé d'effacer la liste de contrôle d'accès appropriée pour les correspondances de base récentes ou pertinentes.

<#root>

**clear platform software fed active acl counters hardware**

```
 (clears the hardware matched counters)
```
**clear ip access-list counters**

```
 (clears the software matched counters - IPv4)
clear ipv6 access-list counters
```

```
 (clears the software matched counters - IPv6)
```
## **Que se passe-t-il lorsque ACL TCAM est épuisé ?**

- Les ACL sont toujours appliquées dans la TCAM matérielle. Si TCAM est déjà utilisé par des listes de contrôle d'accès configurées précédemment, les nouvelles listes de contrôle d'accès n'obtiennent pas les ressources ACL nécessaires à la programmation.
- Si une liste de contrôle d'accès est ajoutée après l'épuisement de la TCAM, tous les paquets sont abandonnés pour l'interface à laquelle elle est connectée.
- L'action de maintenir une liste de contrôle d'accès dans le logiciel est appelée **Déchargement**.
- Lorsque des ressources deviennent disponibles, le commutateur tente automatiquement de programmer les listes de contrôle dâ€<sup>™</sup>accès dans le matériel. En cas de succès, les listes de contrôle dâ€<sup>™</sup>accès sont transmises au matériel et les paquets commencent à être transférés.
- L'action de programmation d'une liste de contrôle d'accès détenue par logiciel dans TCAM est appelée **Rechargement**.
- PACL, VACL, RACL et GACL peuvent être déchargés/rechargés indépendamment l'un de l'autre.

## **Épuisement TCAM ACL**

- Lâ $\epsilon$ <sup>TM</sup>interface à laquelle la liste de contrôle dâ $\epsilon$ <sup>TM</sup>accès nouvellement ajoutée est appliquée commence à abandonner des paquets jusquâ $\epsilon^{TM}$ à ce que les ressources matérielles deviennent disponibles.
- Les clients GACL passent à l'état UnAuth.

## **Épuisement VCU**

- Une fois la limite des L4OP dépassée ou les VCU dépassées, le logiciel effectue l'extension des ACL et crée de nouvelles entrées ACE afin d'effectuer une action équivalente sans utiliser les VCU.
- Une fois que cela se produit, TCAM peut être épuisé à partir de ces entrées ajoutées.

## **Erreurs Syslog ACL**

Si vous manquez d'une ressource ACL de sécurité particulière, les messages SYSLOG sont générés par le système (interface, VLAN, étiquette, etc., les valeurs peuvent différer).

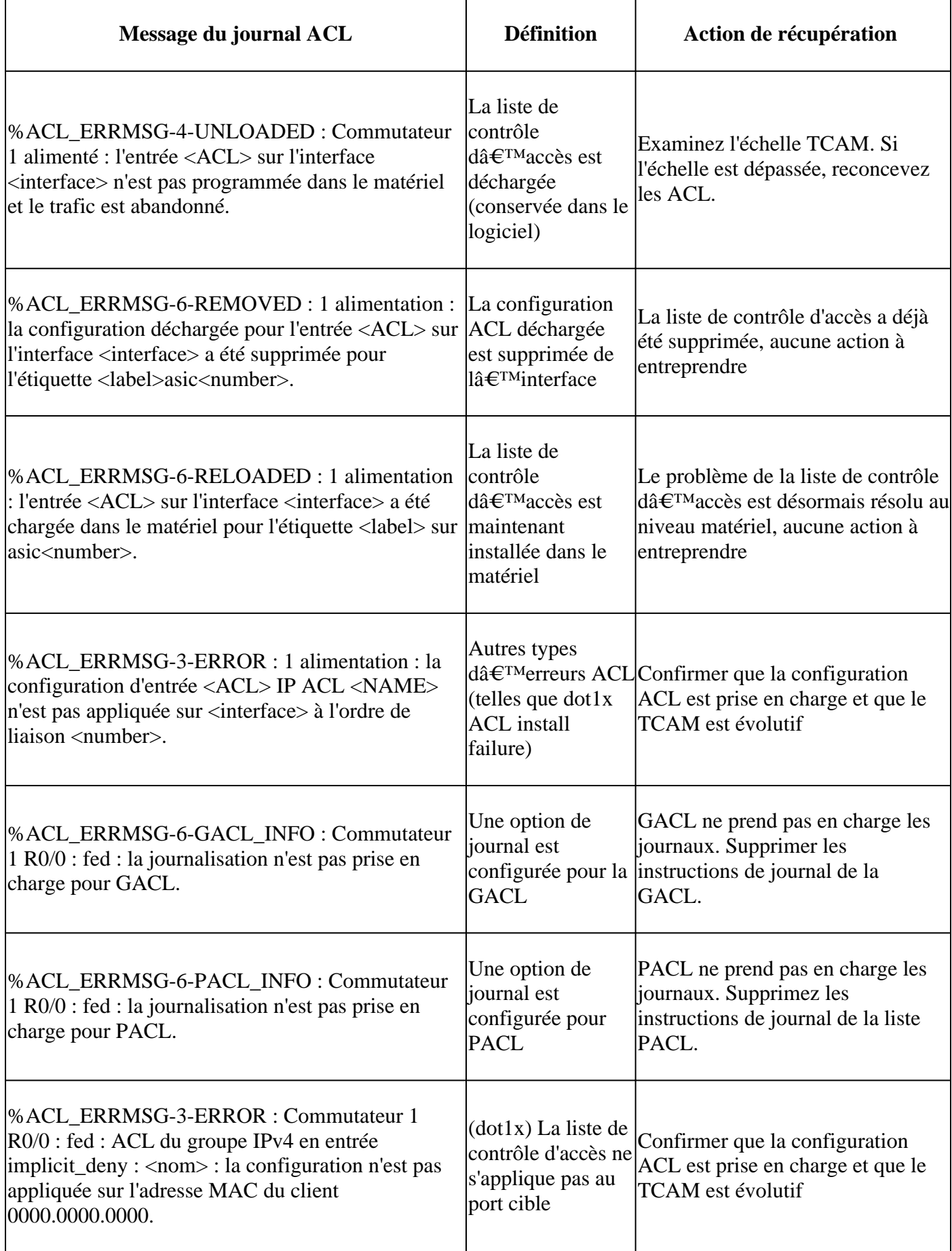

**Scénarios de ressources épuisées et actions de récupération**

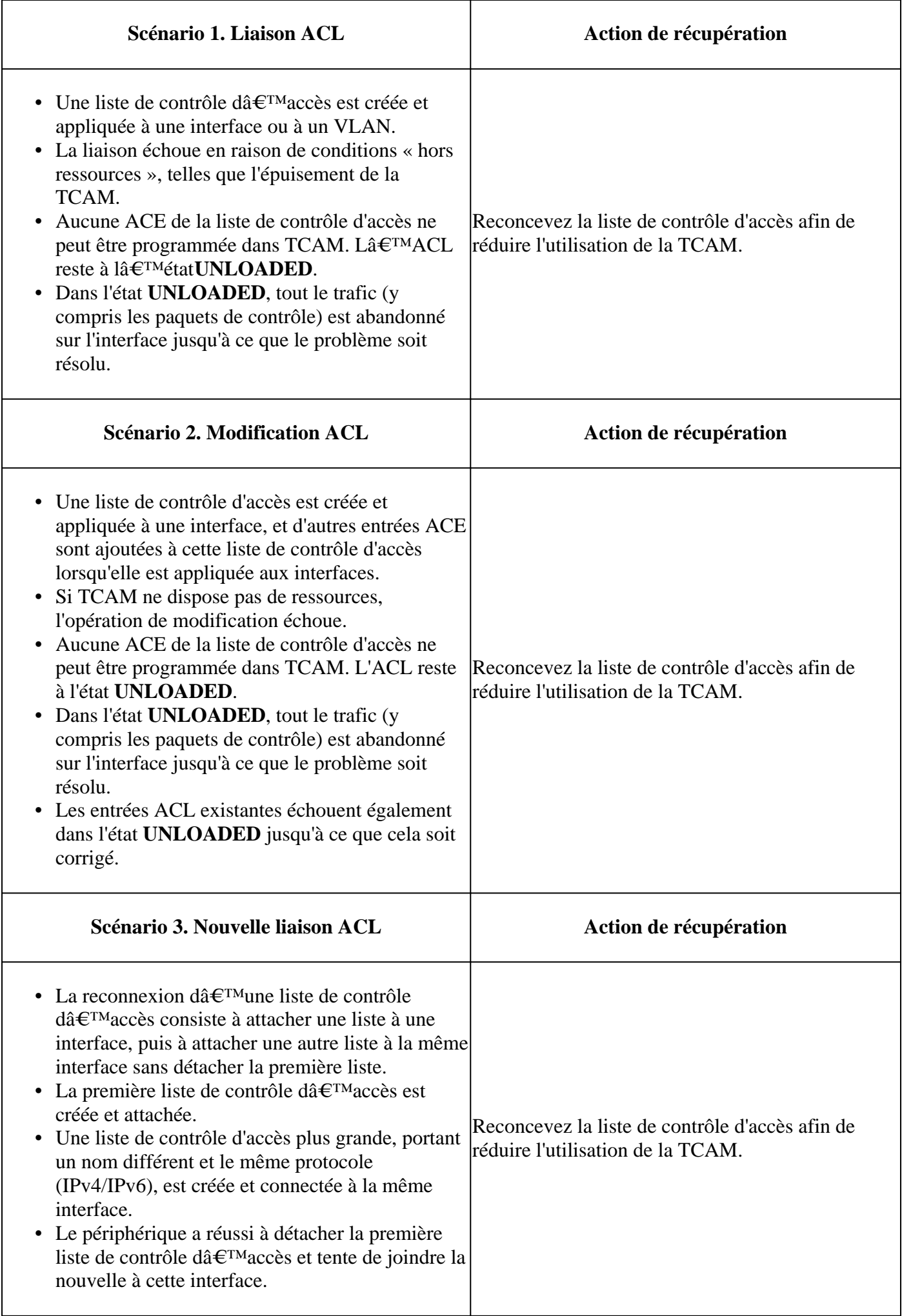

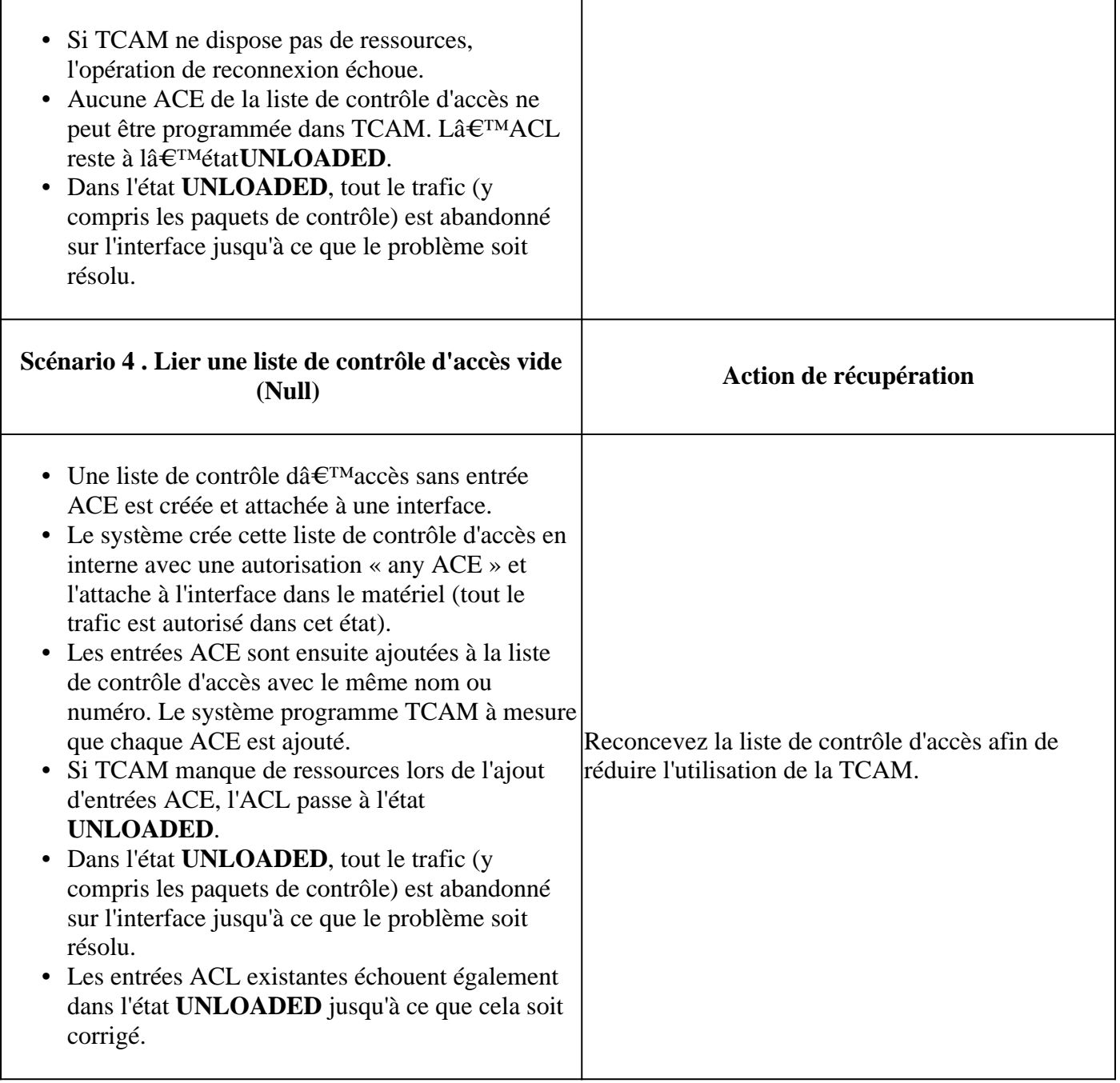

## Vérifier lâ€<sup>™</sup>échelle ACL

Cette section traite des commandes permettant de déterminer l'échelle des listes de contrôle d'accès et lâ $\epsilon$ <sup>TM</sup>utilisation de TCAM.

Résumé de la liste d'accès FMAN :

Identifiez les ACL configurées et le nombre total d'ACE par ACL.

<#root>

9500H#

```
show platform software access-list f0 summary
```
Index Num Ref Num ACEs **TEST**  $\mathbf{1}$  $\overline{1}$  $\overline{2}$ <-- ACL TEST contains 2 ACE entries **ELSE**  $\overline{2}$  $\mathbf{1}$  $\mathbf{1}$ **DENY**  $\overline{3}$ 0  $1\,$ **Utilisation ACL:** <#root> 9500H# show platform software fed active acl usage ######## ################## ####### Printing Usage Infos ################# ######## ################## ##### ACE Software VMR max:196608 used:283 <-- Value/Mask/Result entry usage Feature Type ACL Type Dir Name Entries Used IPV4 VACL Ingress **VACL**  $\overline{4}$ <-- Type of ACL Feature, type of ACL, Direction ACL applied, name of ACL, and number of TCAM entries cor Feature Type ACL Type Dir Entries Used Name RACL IPV4 **TEST** Ingress 5

Utilisation de TCAM (17.x) :

La commande d'utilisation TCAM présente des différences significatives entre les trains 16.x et 17.x.

```
<#root>
9500H#
show platform hardware fed active fwd-asic resource tcam utilization
Codes: EM - Exact_Match,
I - Input
,
O - Output
, IO - Input & Output, NA - Not Applicable
CAM Utilization for ASIC [0]
Table Subtype
Dir
Max
    Used
%Used
      V4 V6 MPLS Other
 ----------------------------------------------------------------------------------------------------
 Security ACL Ipv4
    TCAM
I
 7168
     16
 0.22%
 16 0 0 0
Security ACL Non Ipv4 TCAM I 5120 76 1.48% 0 36 0 40
Security ACL Ipv4 TCAM
  O
 7168 18 0.25% 18 0 0 0
Security ACL Non Ipv4 TCAM 0 8192 27 0.33% 0 22 0 5
<...snip...>
```
**<-- Percentage used and other counters about ACL consumption <-- Dir = ACL direction (Input/Output ACl)**

```
Utilisation de TCAM (16.x) :
```
La commande d'utilisation TCAM présente des différences significatives entre les trains 16.x et 17.x.

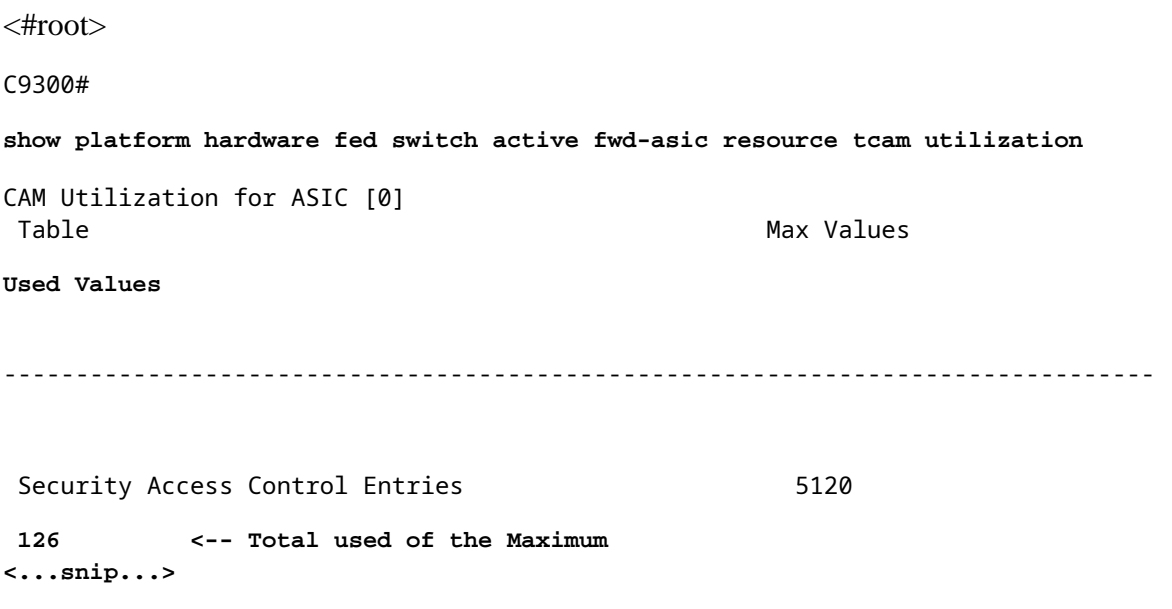

### **Modèle SDM personnalisé (réallocation TCAM)**

Utilisation de Cisco IOS XE Benghaluru 17.4.1 vous pouvez configurer un modèle SDM personnalisé pour les fonctionnalités ACL en utilisant la sdm prefer custom aclerasecat4000 flash:.

Pour plus d'informations sur la configuration et la vérification de cette fonctionnalité, reportez-vous au [Guide de configuration de la gestion du système, Cisco IOS XE Benghaluru 17.4.x \(commutateurs Catalyst](/content/en/us/td/docs/switches/lan/catalyst9500/software/release/17-4/configuration_guide/sys_mgmt/b_174_sys_mgmt_9500_cg/configuring_sdm_templates.html) [9500\).](/content/en/us/td/docs/switches/lan/catalyst9500/software/release/17-4/configuration_guide/sys_mgmt/b_174_sys_mgmt_9500_cg/configuring_sdm_templates.html)

Certaines configurations et vérifications de base sont indiquées dans cette section.

Vérifiez le modèle SDM actuel :

<#root>

9500H#

**show sdm prefer**

Showing SDM Template Info

This is the Core template.  $\sim$ 

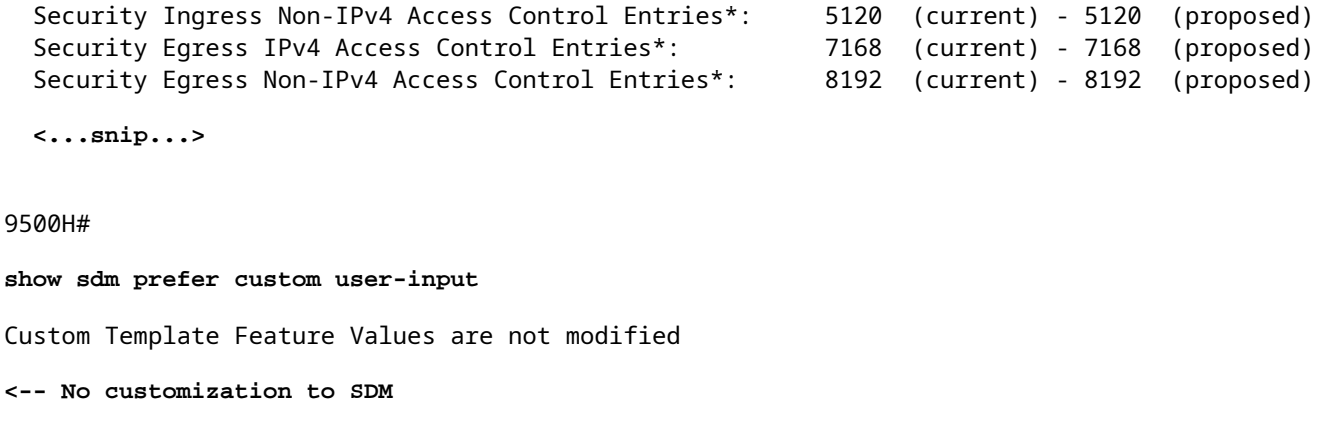

Modifiez le modèle SDM actuel :

- 9500H(config)#**sdm prefer custom acl** 9500H(config-sdm-acl)#acl-ingress 26 priority 1 <â€" applique la nouvelle valeur 26K. (priorité **traitée dans le guide de configuration)** 9500H(config-sdm-acl)#**acl-egress 20 priorité 2** 9500H(config-sdm-acl)#**sortie** Utilisation show sdm prefer custom afin de voir les valeurs proposées et sdm prefer custom commit afin d'appliquer « afficher les modifications » via cette CLI.
- Vérifiez les modifications apportées au profil SDM.
- 9500H#**show sdm prefer custom**

Affichage des informations du modèle SDM :

Il s'agit du modèle personnalisé avec ses détails. Entrées de contrôle d'accès de sécurité en entrée<sup>\*</sup> : **12288 (actuel) - 26624 (proposé) <â€**" Utilisation **actuelle et proposée (26 Ko proposés)** Entrées de contrôle d'accès de sécurité en sortie\* : **15360 (actuel) - 20480 (proposé)**

## 9500H#**show sdm prefer custom user-input**

## **ENTRÉE UTILISATEUR DE FONCTIONNALITÉ ACL**

Valeurs d'entrée utilisateur

==========================

## PRIORITÉ DU NOM DE FONCTION **ÉCHELLE**

**--------------------------------------------------------------------------**

Entrées de contrôle d'accès de sécurité entrantes : 1 26\*1024 <â€" Modifié par l'utilisateur en 26 x 1024 **(26 Ko)**

Entrées de contrôle d'accès de sécurité en sortie : 2 20\*1024 <â€" Modifié par l'entrée utilisateur en 20 x **1024 (20K)**

- Appliquer les modifications au profil SDM.
- 9500H(config)#**sdm prefer custom commit** •Les modifications apportées aux préférences SDM en cours dâ $\epsilon^{\text{TM}}$ exécution sont enregistrées et prennent effet lors du prochain rechargement. **< : une fois rechargée, la TCAM ACL est allouée à une valeur personnalisée.**

Lectures complémentaires :

Ordre de traitement ACL :

Les listes de contrôle dâ $\in \mathbb{N}$ accès sont traitées dans cet ordre de la source à la destination.

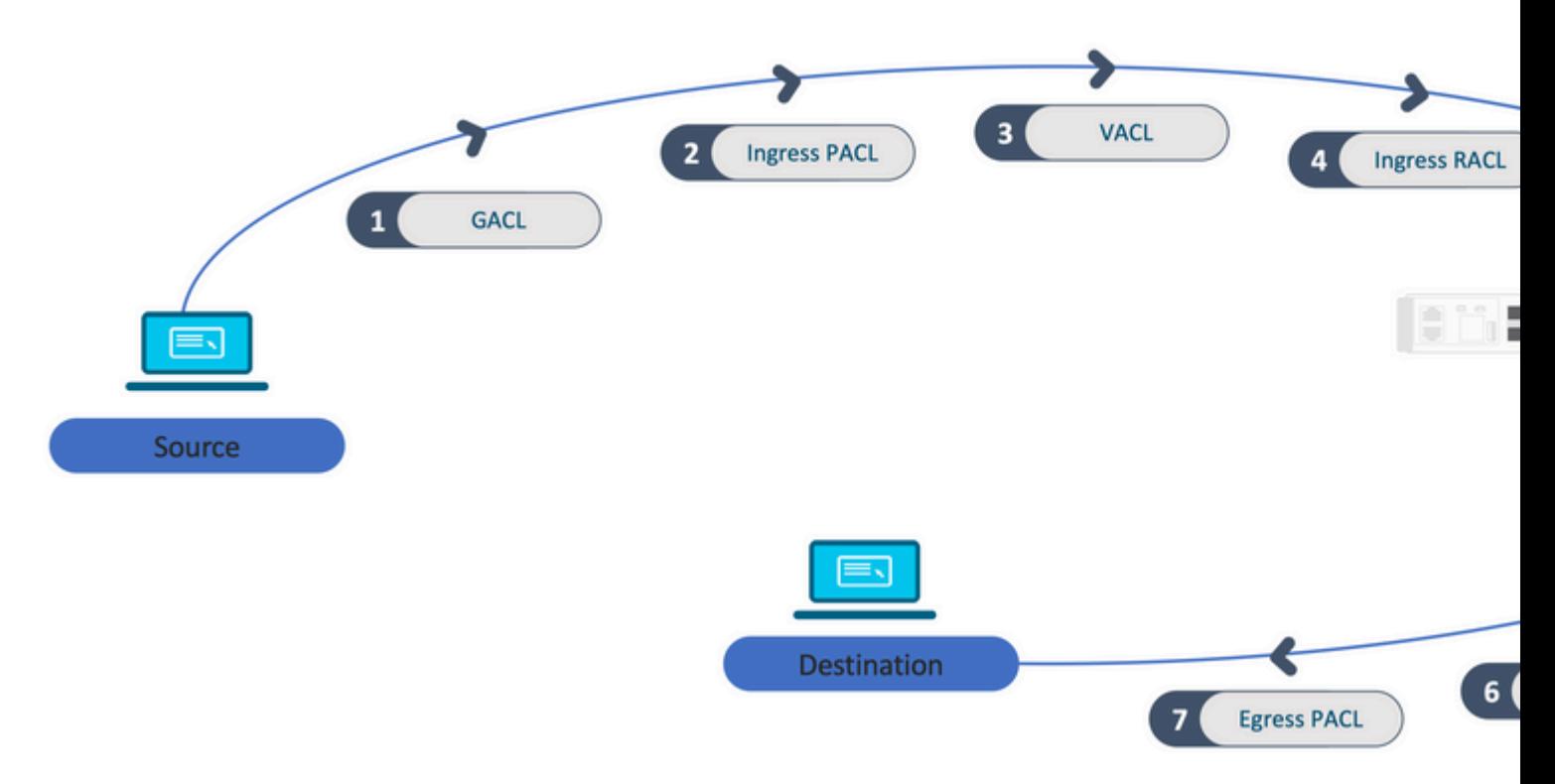

ACL programmées dans une pile :

- Les listes de contrôle dâ $\epsilon^{\text{TM}}$ accès qui ne sont pas basées sur les ports (par exemple, VACL, RACL) sont appliquées au trafic sur nâ€<sup>™</sup>importe quel commutateur et sont programmées sur tous les commutateurs de la pile.
- Les listes de contrôle dâ $\epsilon^{\text{TM}}$ accès basées sur les ports sont appliquées uniquement au trafic sur un port et sont programmées uniquement sur le commutateur qui possède lâ $\epsilon^{\text{TM}}$ interface.
- Les listes de contrôle dâ ETM accès sont programmées par le commutateur actif et appliquées ensuite aux commutateurs membres.
- Les mêmes règles s'appliquent aux autres options de redondance, telles que ISSU/SVL.

Extension ACL :

- L'extension de la liste de contrôle d'accès se produit lorsque le périphérique manque de L4OP, de Lables ou de VCU. Le périphérique doit créer plusieurs ACE équivalents afin d'accomplir la même logique et d'épuiser rapidement la TCAM.
- **### Les L4OP sont à l'échelle et cette liste de contrôle d'accès est créée ##** •9500H(config)#**ip access-list extended TEST**  $9500H$ (config-ext-nacl)#**permit tcp 10.0.0.0 0.255.255.255 any gt 150 <** $\hat{a}\epsilon$ " correspond aux ports **151 et supérieurs**

**### Ce champ doit être étendu à plusieurs ACE qui n'utilisent pas de L4OP ###** 9500H(config-ext-nacl)#**permit tcp 10.0.0.0 0.255.255.255 any eq 151**

9500H(config-ext-nacl)#**permit tcp 10.0.0.0 0.255.255.255 any eq 152** 9500H(config-ext-nacl)#**permit tcp 10.0.0.0 0.255.255.255 any eq 153** 9500H(config-ext-nacl)#**permit tcp 10.0.0.0 0.255.255.255 any eq 154 ... et ainsi de suite ....**

Consommation TCAM et partage d'étiquettes :

- Chaque stratégie ACL est référencée en interne par une étiquette.
- Lorsque la stratégie ACL (ACL de sécurité comme GACL, PACL, VACL, RACL) est appliquée à plusieurs interfaces ou VLAN, elle utilise la même étiquette.
- La liste de contrôle dâ $\epsilon^{\text{TM}}$ accès entrante/sortante utilise différents espaces de libellé.
- Les listes de contrôle d'accès IPv4, IPv6 et MAC utilisent d'autres espaces d'étiquette.
- La même liste de contrôle dâ E<sup>TM</sup>accès est appliquée à lâ E<sup>TM</sup>entrée de lâ E<sup>TM</sup>interface A et à la sortie de  $l\hat{a} \in \mathbb{I}^{\text{M}}$ interface A. Il y a deux instances de la liste de contrôle d'accès dans la TCAM, chacune avec une étiquette unique pour l'entrée et la sortie.
- Si la même PACL avec un L4OP est appliquée à plusieurs interfaces d'entrée qui existent sur chaque coeur, il y a deux instances de la même PACL programmées dans TCAM, une par coeur.

### Description VMR :

Un ACE est programmé en interne dans TCAM en tant que « VMR », également connu sous le nom de Valeur, Masque, Résultat. Chaque entrée ACE peut consommer des VMR et des VCU.

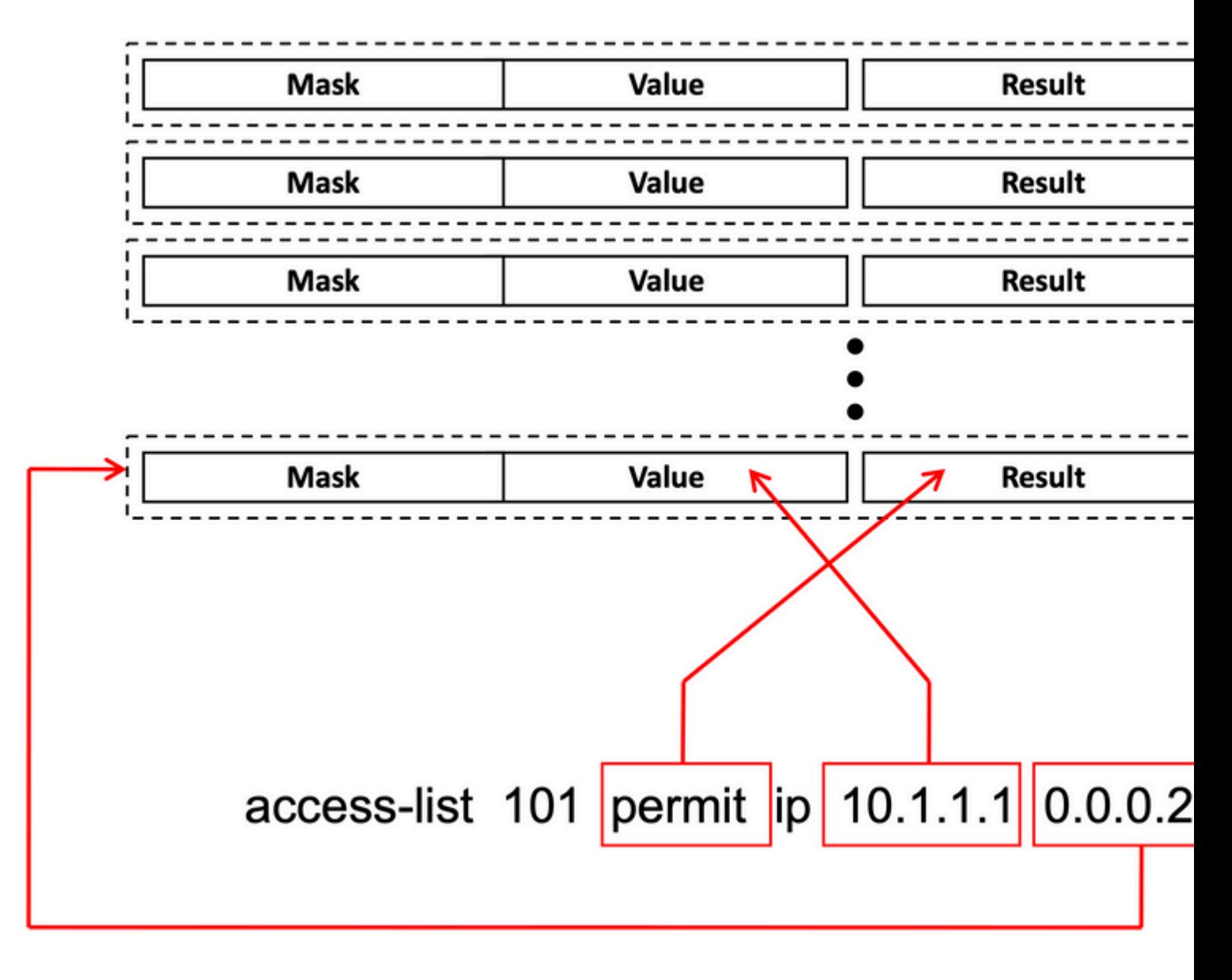

Évolutivité ACL :

Les ressources ACL de sécurité sont dédiées aux ACL de sécurité. Elles ne sont pas partagées avec d'autres fonctionnalités.

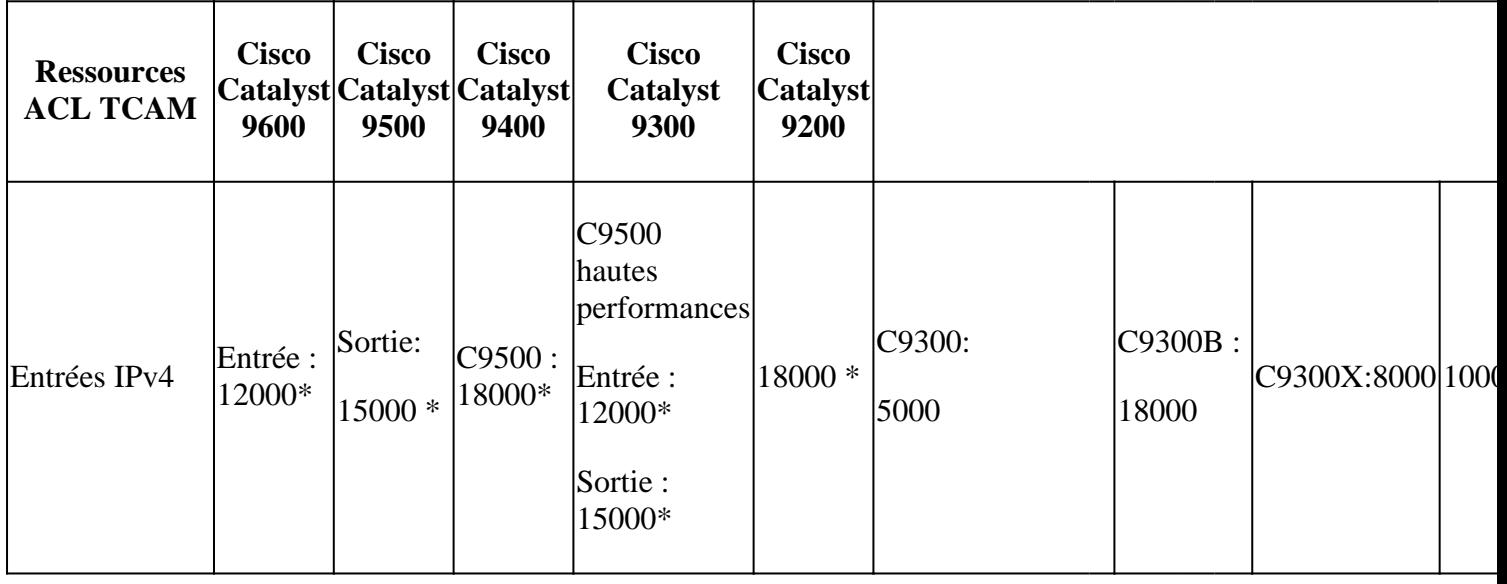

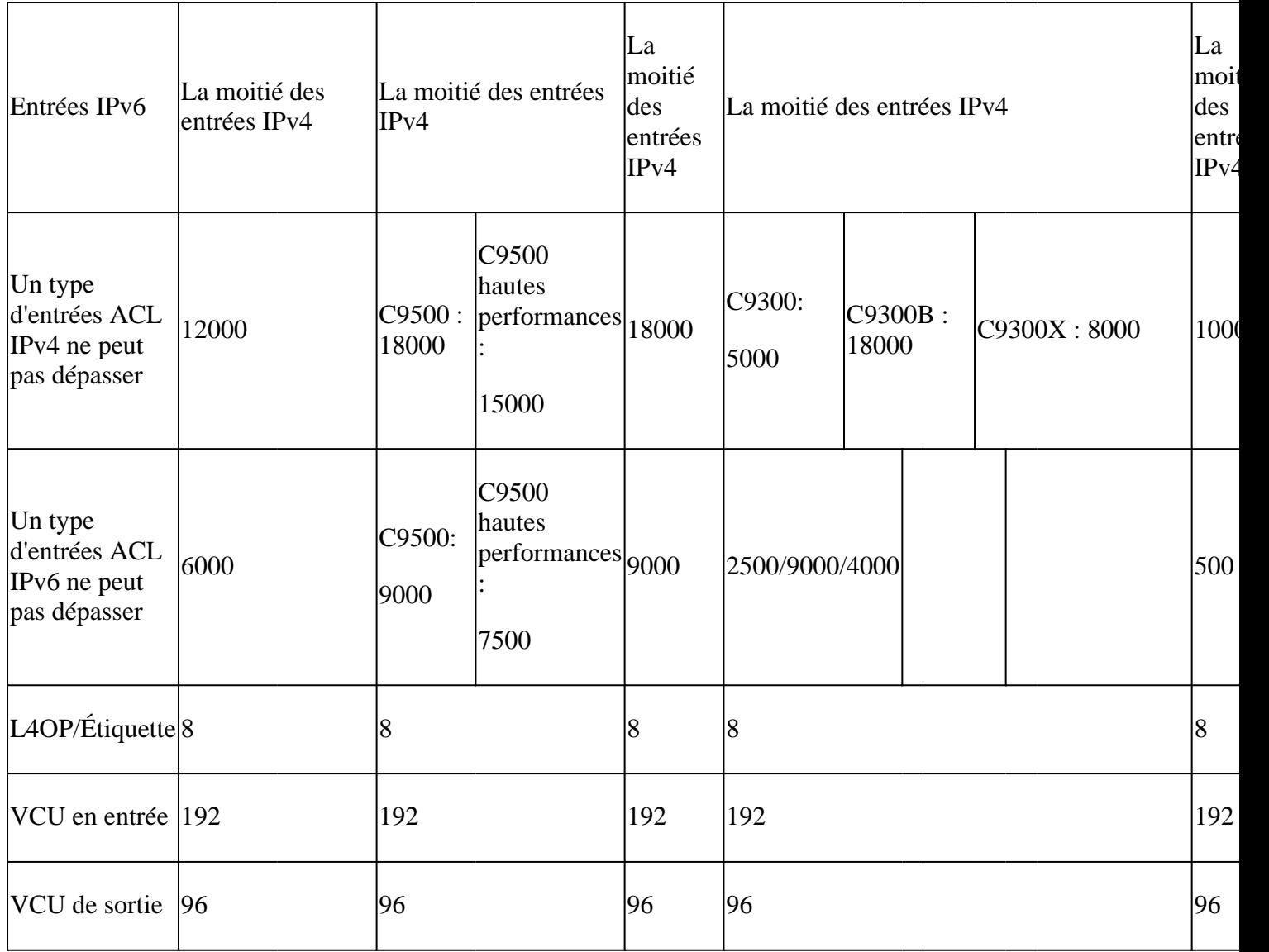

# **Informations connexes**

- [Guide de configuration de la sécurité, Cisco IOS XE Amsterdam 17.3.x \(commutateurs Catalyst 9200\)](/content/en/us/td/docs/switches/lan/catalyst9200/software/release/17-3/configuration_guide/sec/b_173_sec_9200_cg.html)
- [Guide de configuration de la sécurité, Cisco IOS XE Amsterdam 17.3.x \(commutateurs Catalyst 9300\)](/content/en/us/td/docs/switches/lan/catalyst9300/software/release/17-3/configuration_guide/sec/b_173_sec_9300_cg.html)
- [Guide de configuration de la sécurité, Cisco IOS XE Amsterdam 17.3.x \(commutateurs Catalyst 9400\)](/content/en/us/td/docs/switches/lan/catalyst9400/software/release/17-3/configuration_guide/sec/b_173_sec_9400_cg.html)
- [Guide de configuration de la sécurité, Cisco IOS XE Amsterdam 17.3.x \(commutateurs Catalyst 9500\)](/content/en/us/td/docs/switches/lan/catalyst9500/software/release/17-3/configuration_guide/sec/b_173_sec_9500_cg.html)
- [Guide de configuration de la sécurité, Cisco IOS XE Amsterdam 17.3.x \(commutateurs Catalyst 9600\)](/content/en/us/td/docs/switches/lan/catalyst9600/software/release/17-3/configuration_guide/sec/b_173_sec_9600_cg.html)
- [Guide de configuration de la gestion du système, Cisco IOS XE Bangalore 17.4.x \(commutateurs](/content/en/us/td/docs/switches/lan/catalyst9500/software/release/17-4/configuration_guide/sys_mgmt/b_174_sys_mgmt_9500_cg/configuring_sdm_templates.html) [Catalyst 9500\)](/content/en/us/td/docs/switches/lan/catalyst9500/software/release/17-4/configuration_guide/sys_mgmt/b_174_sys_mgmt_9500_cg/configuring_sdm_templates.html)
- [Assistance technique et téléchargements Cisco](https://www.cisco.com/c/fr_ca/support/index.html?referring_site=bodynav)

## **Commandes Debug et Trace**

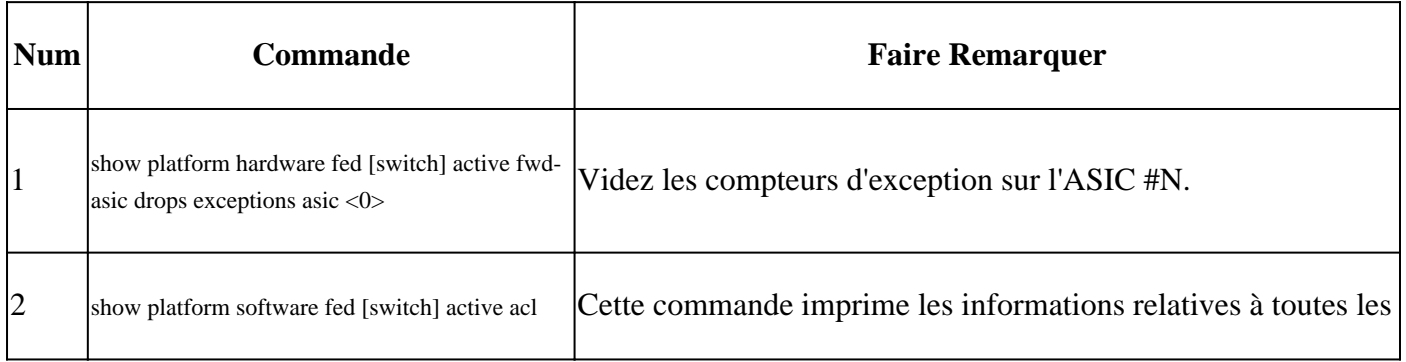

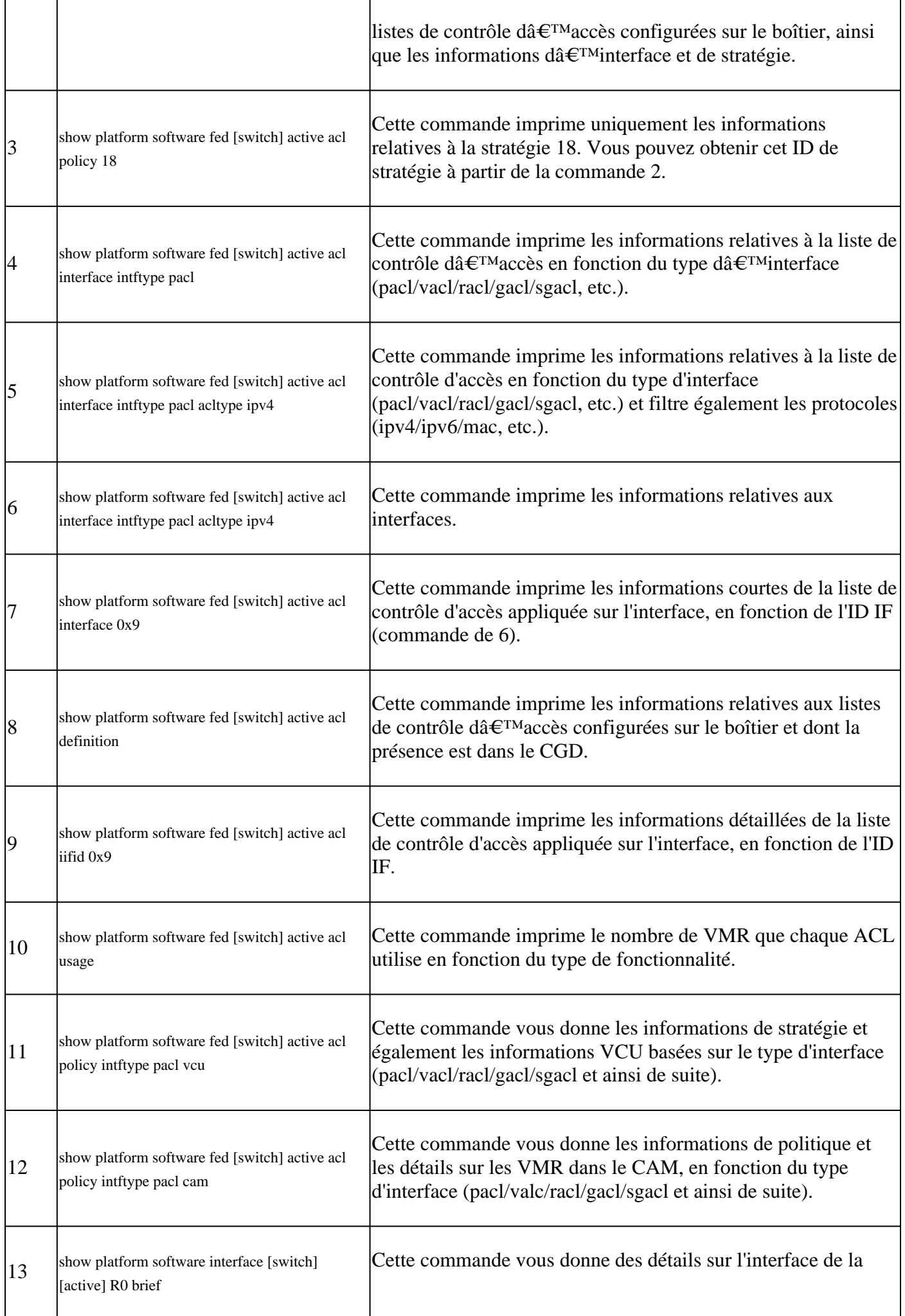

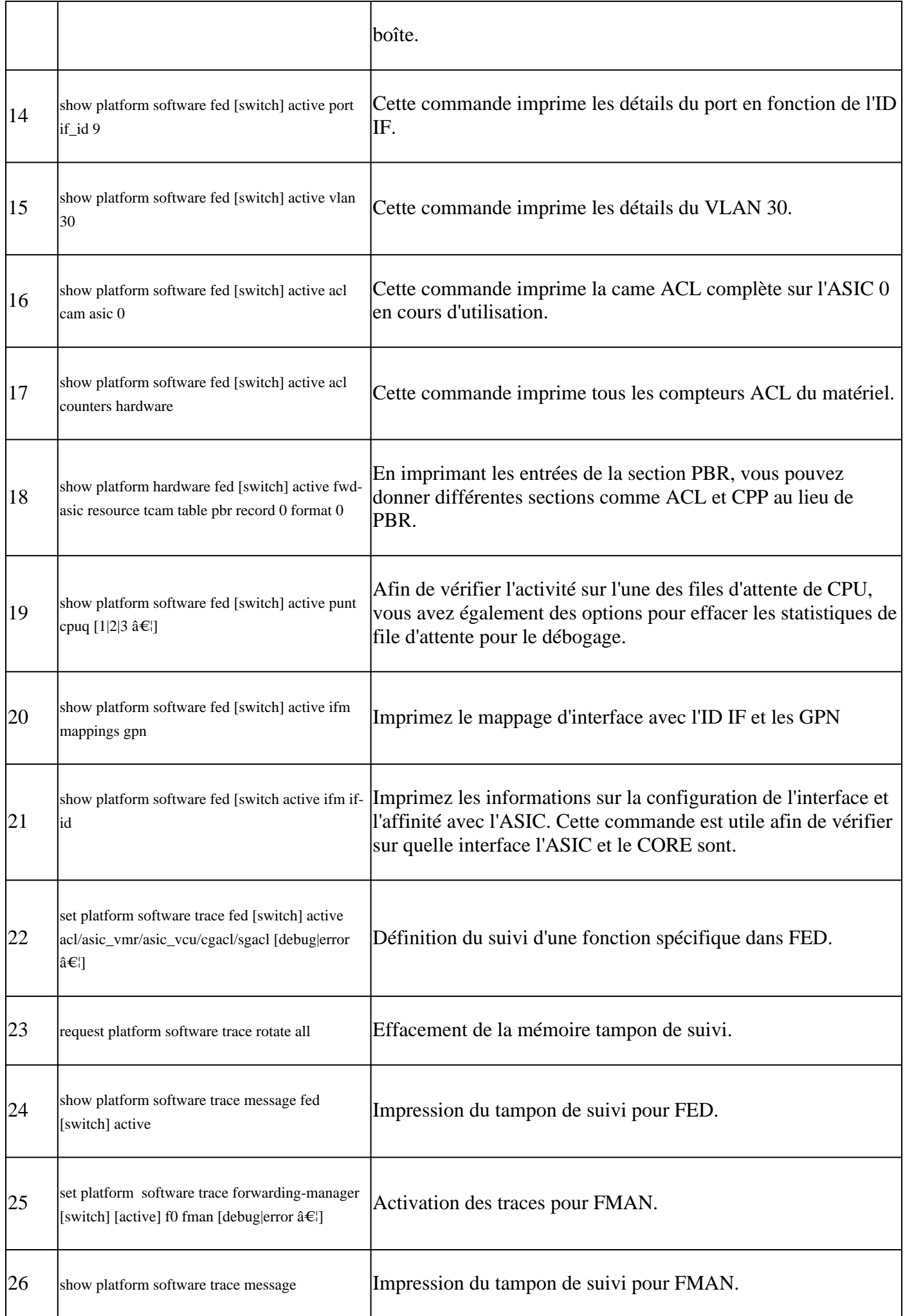

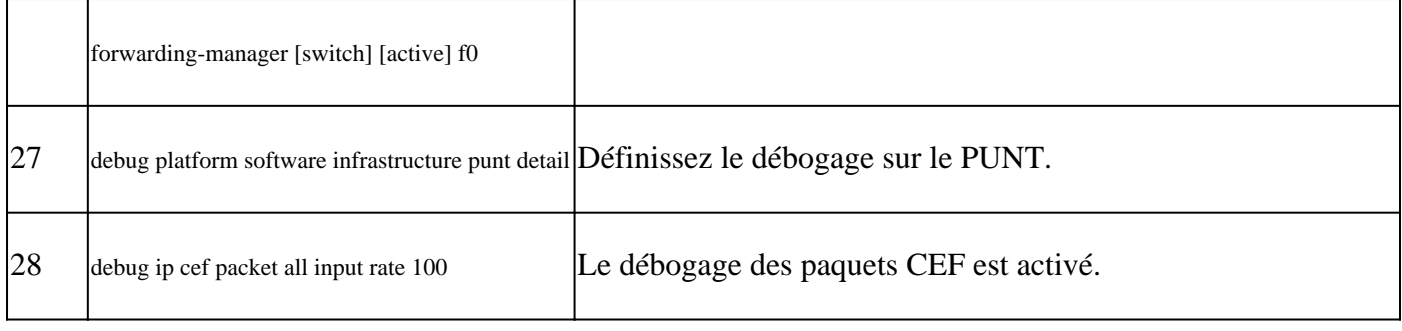

## À propos de cette traduction

Cisco a traduit ce document en traduction automatisée vérifiée par une personne dans le cadre d'un service mondial permettant à nos utilisateurs d'obtenir le contenu d'assistance dans leur propre langue.

Il convient cependant de noter que même la meilleure traduction automatisée ne sera pas aussi précise que celle fournie par un traducteur professionnel.